<span id="page-0-3"></span><span id="page-0-2"></span><span id="page-0-1"></span><span id="page-0-0"></span>GIT-分布式版本管理系统

前言

本资料以《Git Community Book》为基础,综合个人的理解编写。本资料有误或待讨论 之处, 欢迎联系作者: chenj@lemote.com。

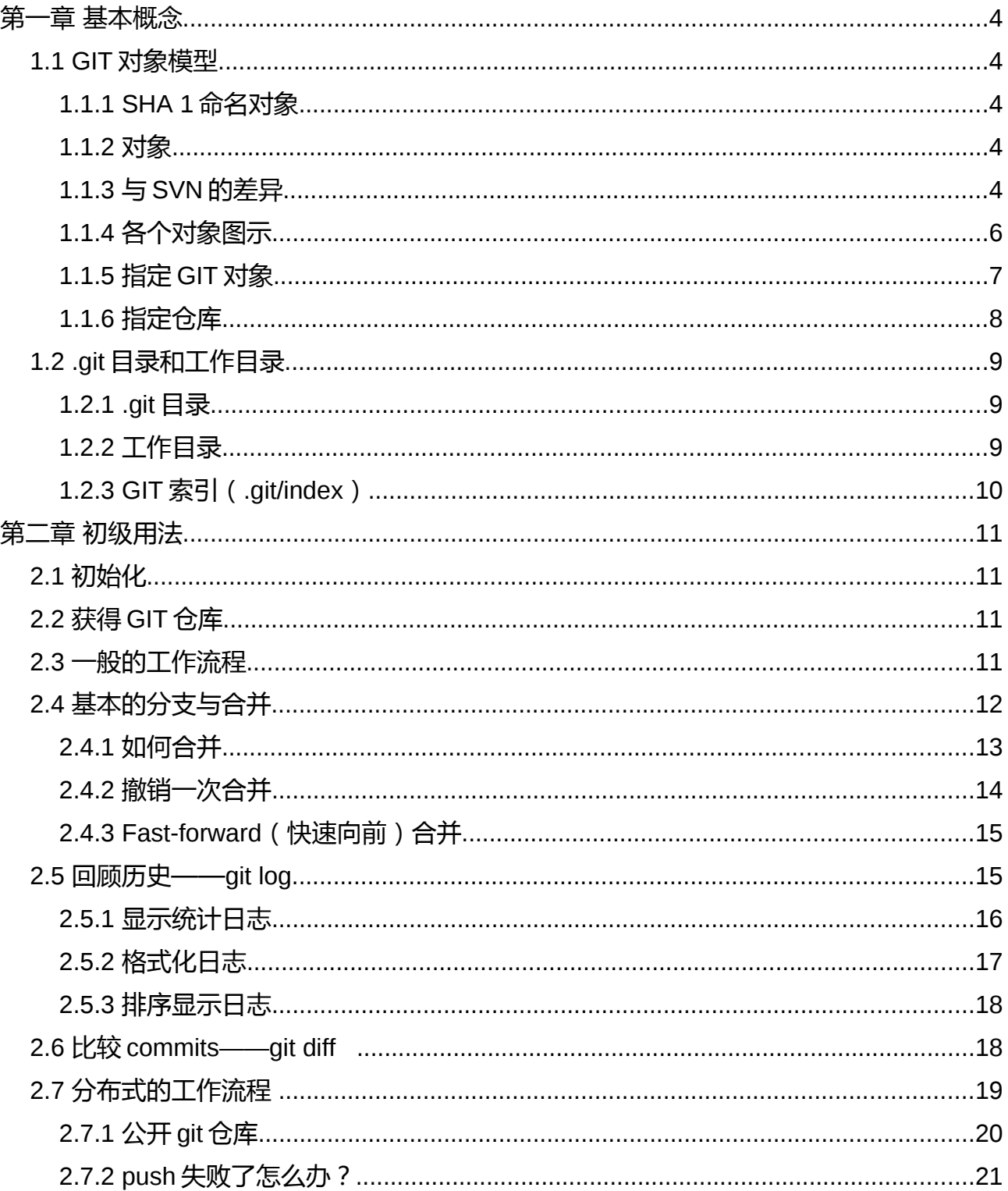

<span id="page-1-17"></span><span id="page-1-16"></span><span id="page-1-15"></span><span id="page-1-14"></span><span id="page-1-13"></span><span id="page-1-12"></span><span id="page-1-11"></span><span id="page-1-10"></span><span id="page-1-9"></span><span id="page-1-8"></span><span id="page-1-7"></span><span id="page-1-6"></span><span id="page-1-5"></span><span id="page-1-4"></span><span id="page-1-3"></span><span id="page-1-2"></span><span id="page-1-1"></span><span id="page-1-0"></span>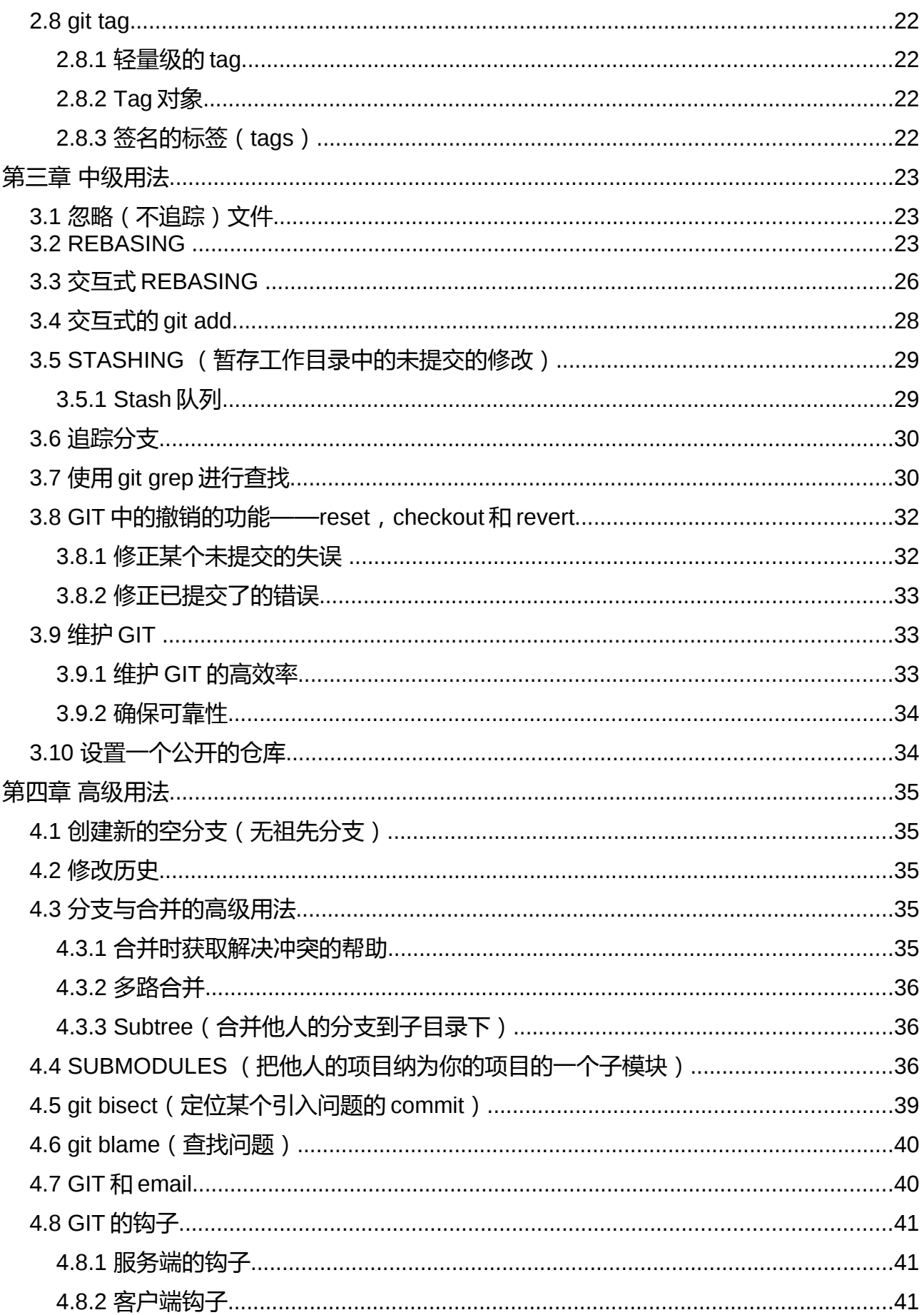

<span id="page-2-1"></span><span id="page-2-0"></span>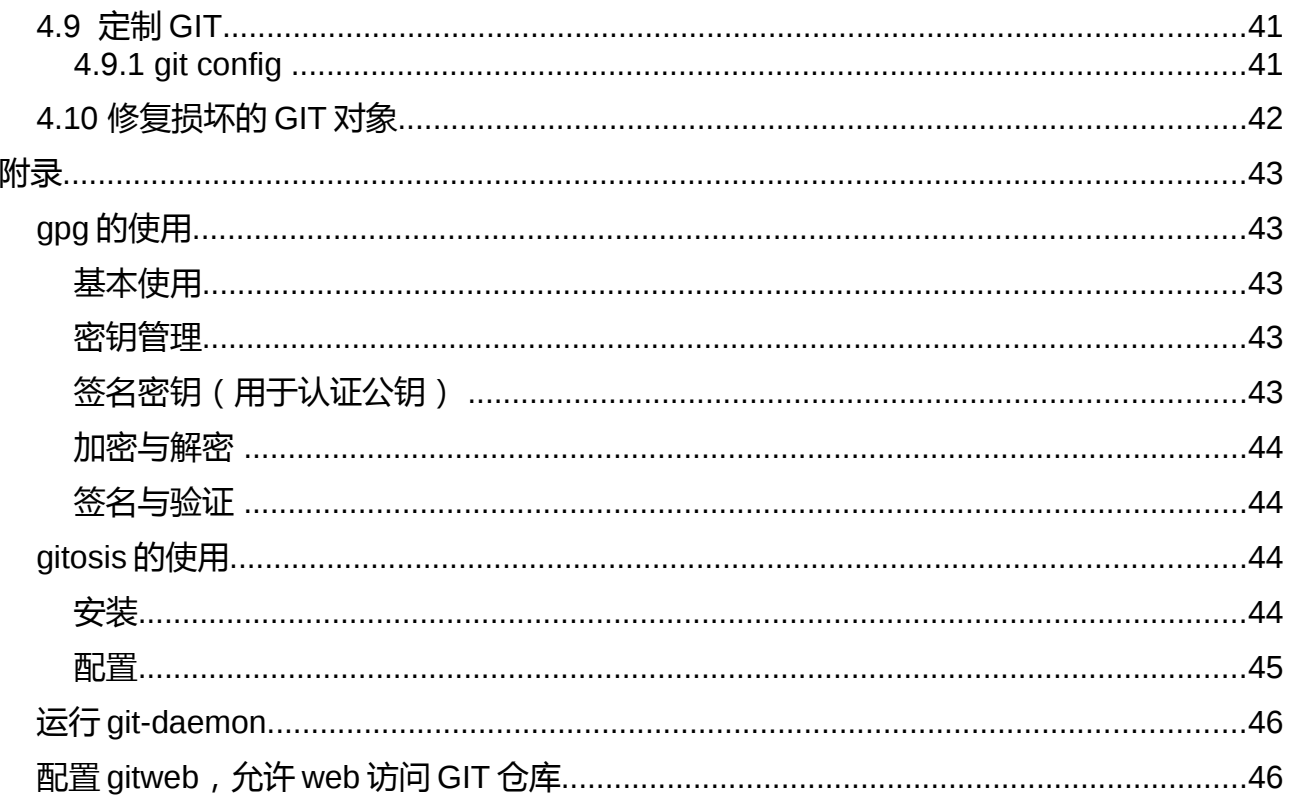

## <span id="page-3-1"></span>第一章 基本概念

### 1.1 GIT 对象模型

#### <span id="page-3-0"></span>*1.1.1 SHA 1* 命名对象

GIT 使用 40 位的十六进制的 SHA1 码来标明其对象,例如: 6ff87c4664981e4397625791c8ea3bbb5f2279a3

该 SHA1 码是通过计算对象**内容**的 SHA1 哈希值获得的。这样作有如下好处:

- GIT 可以迅速决定两个对象是否一致(只需比较对象名字)。
- 两个仓库中相同的内容相同将存储于同一对象名下。
- GIT 可以通过再次计算对象内容的 SHA1 哈希值与该对象名相比,来侦测出否出 错。

#### *1.1.2* 对象

每个对象包括三域:

- 对象的类型(blob、tree、commit 还是 tag)
- 内容的长度
- 内容

**blob** 类型对象用来存储文件内容——类似文件。以下简称"blob"。

**tree** 类型对象类似目录,包含了其他的 tree 和/或 blob 类型的对象(即子目录和/或文 件)。以下简称"tree"。

commit 类型对象指向*单个tree*(项目某个时刻的状态),还包含了相关的元数据,比 如时间戳、该次改动的作者、指向前次 commit 的指针等等。以下简称"commit"。

tag 类型对象,用来标记某个 commit (或 tree 等)是特殊的。通常用来标记某个 commit 作为该软件的一个发布。

*1.1.3* 与 *SVN* 的差异

GIT 与大多数的 SCM 系统不同。大多数 SCM 是差分存储系统(Delta Stroage systems) ——存储某个和 commit 和下一个 commit 的不同之处。GIT 不是这样的, 每次提 交时,它用 tree 中来存储项目中所有文件的快照。

 讨论:GIT 每次提交保存项目所有文件的快照做法和现在 COW(Copy On Write)文件 系统和相似。

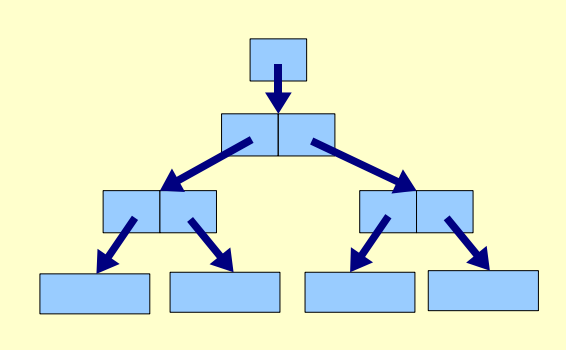

**3.** COW 修改中间的 tree 对象, 使之指向新的 blob 和 tree

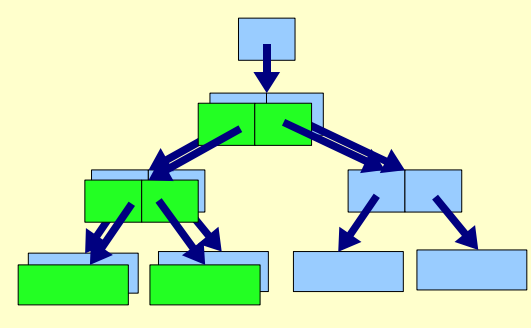

**1.** 未 commit 前的 tree **2.** COW 修改 blob—— 拷贝原有 blob (浅绿色块)并修改

> 4. COW 修改"根 " tree 对象 commit 指向这个新的" tree"

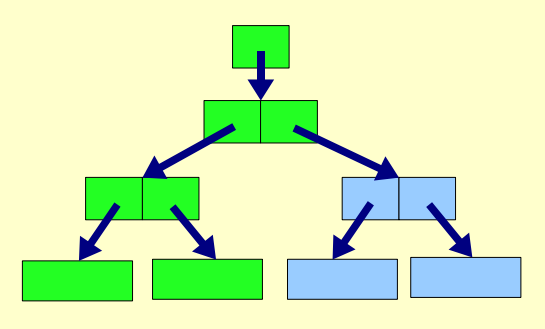

上图显示了猜想的进行 commit 的过程,修改 blob 对象——先拷贝出原始 blob 对象再 进行修改。接着修改直接包含该的 blob 的 tree 对象,使之指向新的 blob 对象——同样是拷 贝出原 tree 对象再进行修改,...,最后产生新的"根"tree (并在该次 commit 中指向该" 根"tree)。

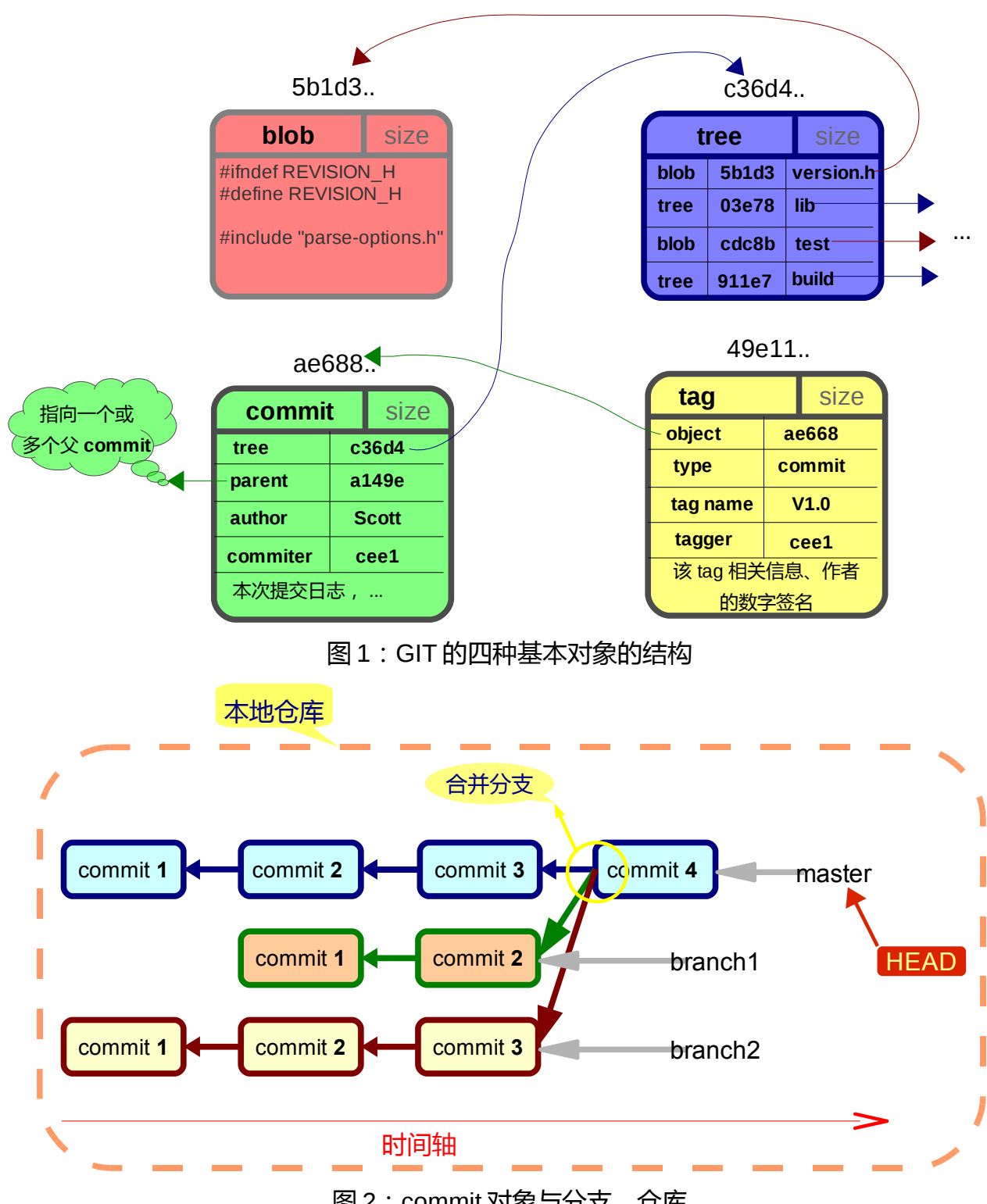

图 2:commit 对象与分支、仓库

图 2, commit 对象形成的单向链, 而分支则是指向该链中**最新**的 commit。这个最新 commit 称为该分支的 tip。从图中可见:

→ 何为分支?分支就是表示某个开发线 ( development line ) 的 commit 链, 分支头 指向最新 commit (通常情况下,见 git reset) 的指针。

➔ 何为仓库?仓库就是多个分支的集合。

- *1.1.5* 指定 *GIT* 对象
	- 使用对象的 SHA1 码。注意可以输入 40 位的十六进制 SHA1 码的前几位,能区别 即可。
	- 使用.git/refs 目录下的"指针"进行引用(然而,出于效率的考虑,这些引用也可 能打包到单个文件。见 git pack-refs),例如:

```
\frac{1}{4} 杳看 master 分支 ( 杳看该分支最新的 commit 对象 )
$ git show master
…
# "指针"内容实际就是对象的 SHA1 码
$ cat .git/refs/heads/master
c11d54bf82e376ce58a88c129198d10a409d2fb3
```
\$ cat .git/refs/remotes/origin/ b634ef1e76f14b2767ce821de2cb554fc1bc7a3f

■ 使用.git 下的 HEAD 等的引用对象。

```
# HEAD 实际指向了当前仓库激活的分支
$ cat .git/HEAD
ref: refs/heads/master
```
- 使用 git rev-parse 支持的语法指定 **commit** 对象。
	- 使用日期指定,例如 **master@{yesterday}**、**master@{1 month ago}**。
	- 使用顺序指定, 例如 master@{5}, 距今第五次提交的内容, 当前提交为 master@{0}
	- 例如, 对于 commit 对象 A
		- **A^n** 代表 A 的第 n 个**直接**父 commit ( 在不合并的情形下, n=1 ) 。
		- **A^**相当于 A^1,A^0 则等于其自身。
		- A^^可简写为 **A~2**,代表 A 的第一个直接父 commit 的第一个直接父 commit。
		- 图 2 的一些例子:

master 分支的 commit4 master、master^0

master 分支的 commit3 master<sup>^1</sup> (简写为 master<sup>^</sup>)、master~1

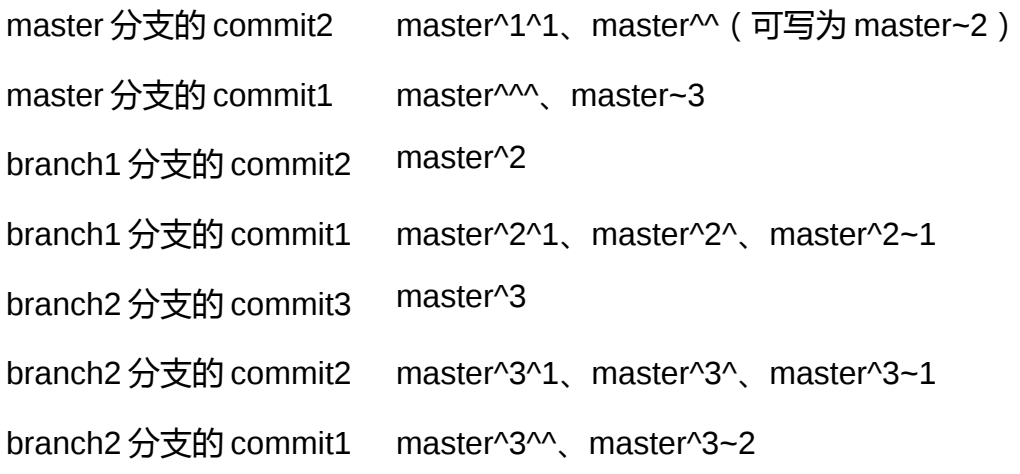

- 使用对象中含有的引用。例如:
	- commit 对象中的 *tree 域,*指向一个 tree 对象,因此在需要 tree 对象的命令中, 可以使用 commit 对象代替(这被称为 tree-ish)。
	- commit 对象转换为 tree 对象, 在 commit 对象的引用之后加"^{tree}", 例如 **master^{tree}**
	- tag 对象中的 *object 域*, 指向一个 commit 对象 (通常这么作), 因此可以使 用 *tag* 对象**^0**,来转换为 commit 对象。
	- 指定 Tree 对象指向中的 blob 对象, 例如 master:path/to/file (这里采用了 tree-ish,因为 master 指向 commit 对象)

*1.1.6* 指定仓库

GIT 是个分布式的版本管理系统, 因此 GIT 不存在中央仓库, 取而代之的是每个开发者 的一个本地仓库与其他开发者的远程仓库。

仓库在如下情况下需要指定:

- 某些 git 命令中,需要指定仓库。 "."代表本地仓库。
- 使用引用 ( "指针"), 指定其他仓库中的 git 对象。
- 某些 git 命令,需要指定分支,可以用指定仓库代替。这时指定的分支是该仓库的 激活的分支(由.git/HEAD 指明)。

仓库可以直接用文件系统路径、URL(目前支持 http、git、ssh 或 rsync 协议)指定, 也可以用 git remote 命令添加仓库名:

# git remote add <仓库名> <URL 或文件系统路径> git remote add origin git://dev.lemote.com/demo.git

这时会在.git/refs/remotes/<仓库名>出现远程仓库的分支,相关对象被缓冲下来。这些 分支可以使用 <仓库名>/<远程分支名> 来引用,例如:

#### git show origin/master

这些分支不能直接 checkout 出来进行开发, 而要与本地分支合并后进行开发, 例如

 $\frac{1}{2}$  # 新建本地分支 new\_branch, 用之合并远程 master 分支的内容。 git checkout origin/master -b new\_branch

8 把分支命名为 master、远程仓库命名为 origin,是 git 的一些习俗。

- 1.2 .git 目录和工作目录
	- *1.2.1 .git* 目录

<span id="page-8-0"></span>.git 目录存储了关于你的项目所有的历史和元信息。包括:

- GIT 对象 ( commits、trees、blobs、tags ) 。
- 所有指向不同分支所在的"指针"(分支头)。
- ...

.

一个项目下只有一个.git 目录(位于项目根目录下,而不像 SVN 或 CVS 那样,项目每 个子目录下还有一个)。在你项目的根目录下,浏览.git 目录的内容:

- |-- HEAD # 指向当前的分支
- |-- config # 该项目的 GIT 相关配置
- |-- description # 该项目的描述 ( gitweb 使用)
- |-- hooks/ # 发生某些事件之前/之后的运行的钩子
- $|-$  index  $+$  索引文件, 见下
- |-- logs/ # 关于分支头指向过哪些 commit 的历史
- |-- objects/ # 存储 GIT 对象 (commits, trees, blobs, tags)
- `-- refs/ **#** 指向一些 commit 对象、tag 对象的"指针"(分支头、标签) (也许还有其他一些文件/目录,但这里不过多谈及)

*1.2.2* 工作目录

GIT 中, 工作目录指存有那些检出(checkout)的、当前你正在进行工作的文件。工作 目录中的文件和目录通常在切换分支时,被 GIT 移除或替代。所有历史存储在.git 目录下, 工作目录仅是一个临时的、存放检出(checkout)文件和目录的、供你进行修改的场所。

*1.2.3 GIT* 索引(*.git/index*)

GIT 中, 需要进行三种"同步" (确切的讲是合并)操作:

- 工作目录与本地分支的同步 (git commit、git reset、git checkout、...)
- 本地分支间的同步 (git merge、...)
- 本地分支与远程分支间的同步 ( git pull、git push、... )

其中,工作目录与当前分支同步操作并不是直接进行,两者同步需要通过*索引*来进行。 *索引*可以用来构建,一次提交的变更集。当你进行提交时,实际提交的是*索引*中的内容,而 不是工作目录的。

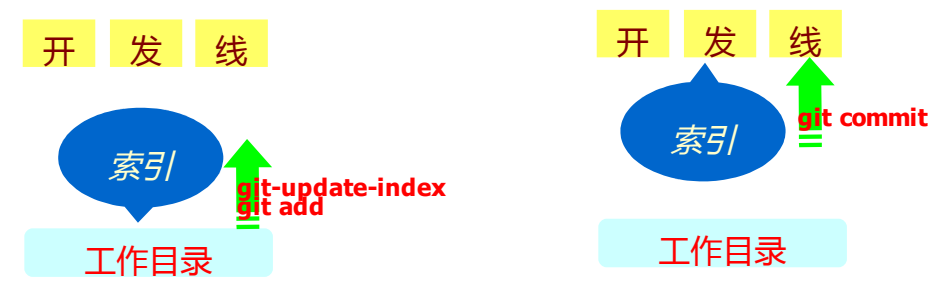

图 3:常见的开发线(当前分支)同步工作目录的过程

查看*索引*的最简单的方式是使用 git status 命令, 运行该命令后, 可见哪些文件被进入 *索引*( be staged), 哪些文件在工作目录中修改但没有进入*索引*, 哪些文件不被 GIT 所追 踪。

\$ git status

```
# On branch master 
# Your branch is behind 'origin/master' by 11 commits, and can be fast-forwarded. 
# 
# Changes to be committed: 
# (use "git reset HEAD <file>..." to unstage) 
# 
# modified: daemon.c 
# 
# Changed but not updated: 
# (use "git add <file>..." to update what will be committed) 
# 
# modified: grep.c 
# modified: grep.h 
# 
# Untracked files: 
# (use "git add <file>..." to include in what will be committed) 
# 
# blametree 
# blametree-init 
# git-gui/git-citool
```
<span id="page-10-0"></span>第二章 初级用法

2.1 初始化

使用 git config 来设置网名和电子邮件地址:

\$ git config --global user.name "Scott Chacon" \$ git config --global user.email "schacon@gmail.com"

上述命令将写入 git 全局配置。该配置文件默认在~/.gitconfig, 其内容将增加下述几行: [user]

name = Scott Chacon

email = schacon@gmail.com

如果只要设置某个特定项目的上述选项(例如,使用某个工作用的电子邮件地址),可 以运行 git config 命令,不带--global 参数。这样做会在.git/config 加入[user]段(并且该处配 置优先于用户目录下的.gitconfig)。

2.2 获得 GIT 仓库

a. 通过克隆远程的仓库:

# 通过 git 协议,结果在当前目录的名为"git"的目录下 git clone git://git.kernel.org/pub/scm/git/git.git

 $#$  或通过 http 协议 git clone http://www.kernel.org/pub/scm/git/git.git

b. 或通过初始化得到一个 git 仓库

\$ tar xzf project.tar.gz \$ cd project \$ git init

显示为: Initialized empty Git repository in .git/

2.3 一般的工作流程

1. 把一些文件纳入 git 的管理:

**\$ git add file1 file2 file3** 

◎ 若 git add 之后的参数中有目录,则 git 会递归地把该目录下的所有文件纳入管理。

◎ 对已经通过 git add 加入 git 管理的文件, 之后可再次用 git add <该文件>。此时代表更 新该文件的*索引,*作用同 git-update-index <*该文件*>。这点意义上来说, git 追踪的是内容而 非文件。

2. 使用 git diff 查看待提交 (commit) 的内容

# 查看索引与最近一次 commit 的差异

\$ git diff --cached

# 或查看工作目录与*索引*的差异(工作目录中,没有加入到*索引*的改变)

\$ git diff

也可以使用 git status 获得更改的简报:

\$ git status

```
# On branch master 
# Changes to be committed: 
# (use "git reset HEAD <file>..." to unstage) 
# 
# modified: file1 
# modified: file2 
# modified: file3 
#
```
3. 使用 git commit 把修改提交到当前分支中。

qit commit -a

# git 会打开一个文字编辑器, 来编辑本次提交的日志信息。

**?** 可以通过 git commit -a -m "本次提交的日志", 来上述交互。

g git commit -a,同步工作目录->*索引-*>当前开发线。而 git commit (不带-a 参数), 仅 仅是把*索引*提交到当前开发线。

Q 提交的日志的格式, 推荐为: 小于 50 字符的变更简述起头, 后为一空行, 接下来为完 整的描述。

2.4 基本的分支与合并

仓库是存储多个分支的场所。创建当前分支的一个子分支,使用:

\$ git branch experimental

现在,运行:

\$ git branch

将会看到当前存在的本地分支:

# experimental

\* master

"experimental"分支是刚刚创建的分支,而"master"分支是当前分支(由前的"\*"所指 示)。下面的命令,切换到 experiment 分支:

**\$ git checkout experimental** 

# 若 git 提示拒绝切换,则是你当前工作目录是"脏"的 ( 结果没有提交到当前开发线中 ) 。 可以选择提交之后再运行上述命令, 或者在 git checkout 后加-f, 来强制切换 ( "脏"的内 容将被遗弃)。

接下来,编辑文件,提交改变,然后切回到 master 分支:

(编辑文件) \$ git commit -a \$ git checkout master

此时,你刚刚编辑的内容已经看不到了。因为你的刚才修改在 expermental 分支中,而 现在已经回到 master 分支了。

在 master 分支中进行修改[1](#page-12-0):

(编辑文件)

\$ git commit -a

此时,两个分支有不同的修改。为了合并 experimental 分支中的变更到 master 分支中, 运行:

\$ git merge experimental

若之前的两个分支中的修改不导致冲突,则合并工作顺利完成。若存在冲突,则会在有 冲突的文件中留下记号,使用:

\$ git diff

将会看到这些冲突。你需要编辑有冲突的文件,然后运行:

\$ git commit -a

来提交合并的结果。最后,运行:

 $\frac{1}{\sqrt{2}}$ \$ gitk # 需要 tk/tcl 支持

将会显示一个漂亮的图形界面来表示上述操作的历史。

此时,可以通过下述命令来删除 experimental 分支:

\$ git branch -d experimental

此命令保证 experimental 分支中的变更已经保留在当前分支中。而使用

\$ git branch -D experimental

则会无条件删除分支。

*2.4.1* 如何合并

\$ git merge next

<span id="page-12-0"></span>1 若不进行此操作,则之后的 merge 操作, git 会显示 "Fast forward"字样。

上面一条命令将把名为"next"分支中的变更合并到**当前**分支中。若存在冲突,例如同一 文件同一部分在两个分支中,被采用不同的方式修改,则 GIT 会警告你产生冲突:

\$ git merge next

100% (4/4) done Auto-merged file.txt CONFLICT (content): Merge conflict in file.txt Automatic merge failed; fix conflicts and then commit the result.

产生冲突的文件中将会留下冲突的标记:

cat file.txt <<<<<<< HEAD:file.txt Hello world ======= Goodbye >>>>>>> 77976da35a11db4580b80ae27e8d65caf5208086:file.txt

手动编辑该文件来解决冲突, 然后输入:

# 把文件 file.txt 内容更新到*索引*中 \$ git add file.txt

# 把*索引*提交到当前开发线中

\$ git commit

<span id="page-13-0"></span>*2.4.2* 撤销一次合并

合并中出现问题(合并并未提交),下述命令可以返回到合并前的状态:

 $\frac{1}{2}$  $\frac{1}{2}$  $\frac{1}{2}$  git reset --hard HEAD<sup>2</sup>

若此次合并已经提交,而想撤销之:

\$ git reset --hard ORIG HEAD

使用后一个命令,不能用在(待撤销的)合并提交(commit),被合并到另一分支的情 形下。不然会迷惑进一步的合并。

git reset commit-ish ,有三个选项:

**--mixed**: 默认选项。调整当前分支头("指针"), 使之指向 commit-ish, 并同步*索* 引至 commit-ish 对应状态。但保留工作目录中的修改。

**--soft** :仅调整当前分支。

**--hard**: 调整当前分支, 指向 commit-ish, 并同步*索引*和工作目录至 commit-ish 对应状 态。工作目录中的修改会丢失!

<span id="page-13-1"></span>2 确保合并前的工作目录是"干净"的(即提交(commit)修改后再进行合并操作),不然这些内容将丢失。

2.4.3 Fast-forward (快速向前)合并

。

如下例子,branch1 分支从 master 分支的 a commit 分出,之后进行了两次提交 b 和 c

--- a <--- *master*   $\mathcal{N}$  b <--- c <--- *branch1* \* 之后, 切换到 master 分支, 合并 branch1 分支, 则:

--- a <--- b <--- c <---*master*, *branch1*

现在 master 和 branch1 指向同一个 commit, master^1 是 b, 而 b 并不在原先的 master 分 支上。合并后, master 和 test 的历史是一致的, 没有区别, 这个 CVS 和 SVN 的做法是不同的。按照 CVS 或者 SVN 的做法,合并后 show log master 看到的应该是 a 和 d ( d 的 父 commit 是 a 和 c ), 但是 git log master 看到的是 a b c。

上述的例子,显示了 GIT 的 Fast-forwrd 合并:

- 通常,一次合并将导致合并的 commit 有多个父 commit ( 每个对应一条开发线 ) 。
- 然而, 当当前分支中的每个 commit, 另一 (进行合并) 分支都包含。则合并那个 分支, GIT 将会进行 Fast-forwrd 合并, 当前分支的"头"将会指向*合并进来*的分 支的"头"所指的 commit。而不创建新的合并 commit。

2.5 回顾历史——git log

git log 命令显示一系列提交。一般的 git log 显示指定的 commit 可达的所有 commits, 但也可如下指定只显示某些 commits:

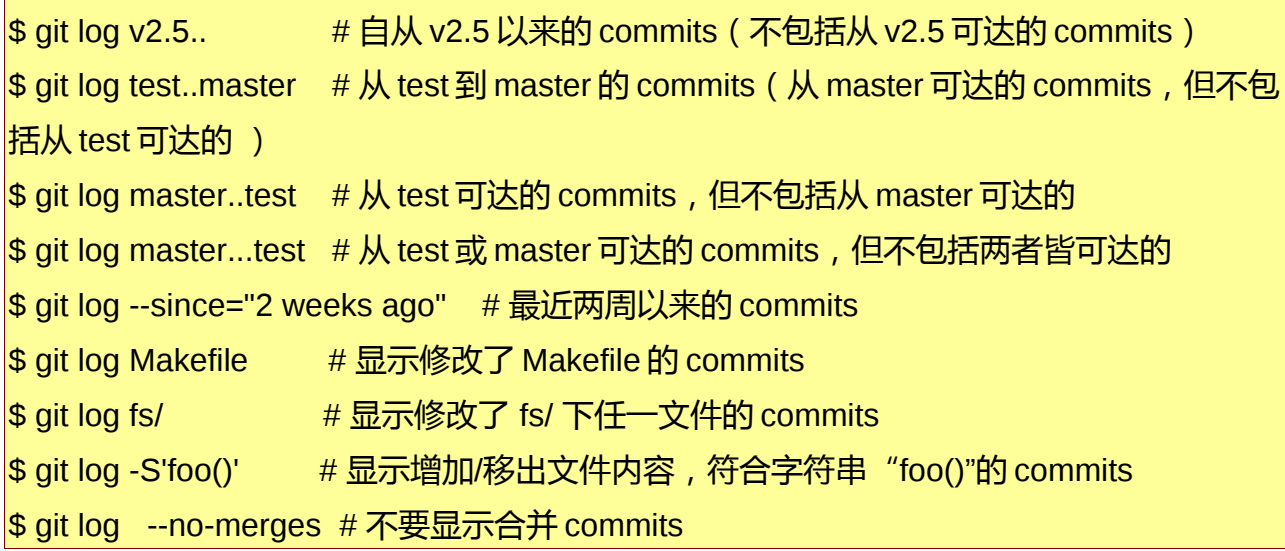

当然,可以组合上述,例如要查找自 v2.5 以来修改 Makefile 文件或者 fs 目录下任一文 件的 commits:

\$ git log v2.5.. Makefile fs/

git log 将会显示按照日期, 自新向旧显示符合参数的 commits:

commit f491239170cb1463c7c3cd970862d6de636ba787 Author: Matt McCutchen <matt@mattmccutchen.net> Date: Thu Aug 14 13:37:41 2008 -0400

git format-patch documentation: clarify what --cover-letter does

commit 7950659dc9ef7f2b50b18010622299c508bfdfc3 Author: Eric Raible <raible@gmail.com> Date: Thu Aug 14 10:12:54 2008 -0700

bash completion: 'git apply' should use 'fix' not 'strip'

Bring completion up to date with the man page.

也可要求 git log 按照补丁的形式显示:

\$ git log -p

commit da9973c6f9600d90e64aac647f3ed22dfd692f70 Author: Robert Schiele <rschiele@gmail.com> Date: Mon Aug 18 16:17:04 2008 +0200

adapt git-cvsserver manpage to dash-free syntax

diff --git a/Documentation/git-cvsserver.txt b/Documentation/git-cvsserver.txt index c2d3c90..785779e 100644 --- a/Documentation/git-cvsserver.txt +++ b/Documentation/git-cvsserver.txt @@ -11,7 +11,7 @@ SYNOPSIS

SSH:

[verse] -export CVS\_SERVER=git-cvsserver +export CVS\_SERVER="git cvsserver" 'cvs' -d :ext:user@server/path/repo.git co <HEAD\_name>

pserver (/etc/inetd.conf):

*2.5.1* 显示统计日志

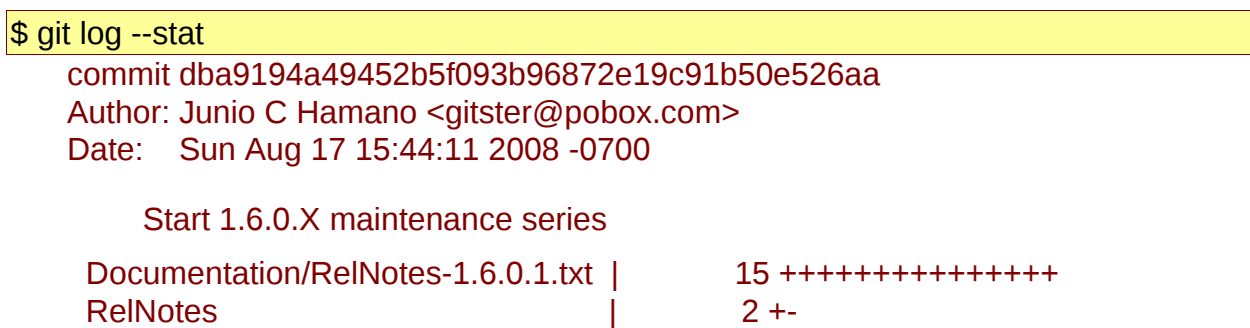

2 files changed, 16 insertions(+), 1 deletions(-)

<span id="page-16-0"></span>*2.5.2* 格式化日志

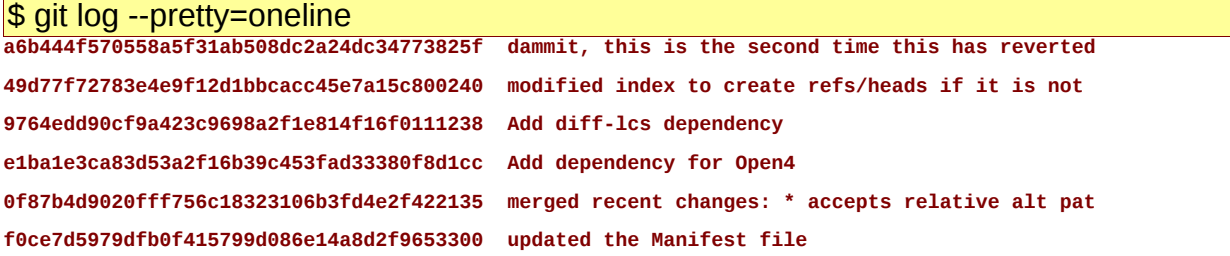

或者

### \$ git log --pretty=short

commit a6b444f570558a5f31ab508dc2a24dc34773825f Author: Scott Chacon <schacon@gmail.com>

dammit, this is the second time this has reverted

commit 49d77f72783e4e9f12d1bbcacc45e7a15c800240 Author: Scott Chacon <schacon@gmail.com>

modified index to create refs/heads if it is not there

commit 9764edd90cf9a423c9698a2f1e814f16f0111238 Author: Hans Engel <engel@engel.uk.to>

Add diff-lcs dependency

其他选项,如下:

\$ git log --pretty=(oneline | short | medium | full | fuller | email | raw)

还可采用如下方式:

\$ git log --pretty=format:'%h was %an, %ar, message: %s'

a6b444f was Scott Chacon, 5 days ago, message: dammit, this is the second time this has re

49d77f7 was Scott Chacon, 8 days ago, message: modified index to create refs/heads if it i

9764edd was Hans Engel, 11 days ago, message: Add diff-lcs dependency

e1ba1e3 was Hans Engel, 11 days ago, message: Add dependency for Open4

0f87b4d was Scott Chacon, 12 days ago, message: merged recent changes:

### \$ git log --pretty=format:'%h : %s' --graph

```
* 2d3acf9 : ignore errors from SIGCHLD on trap 
* 5e3ee11 : Merge branch 'master' of git://github.com/dustin/grit 
|\ 
| * 420eac9 : Added a method for getting the current branch. 
* | 30e367c : timeout code and tests 
* | 5a09431 : add timeout protection to grit 
* | e1193f8 : support for heads with slashes in them 
|/* d6016bc : require time for xmlschema
```
*2.5.3* 排序显示日志

日志显示的顺序默认为按日期降序。但也可指定:

- '--topo-order': 按照拓扑排序显示 ( 后代 commits 先于祖先 commits 显示) 。
- '--date-order': 效果同上一选项, 但在平等 commits 间按照日期降序排列显示。
- '--reverse': 逆序显示。

2.6 比较 commits——git diff

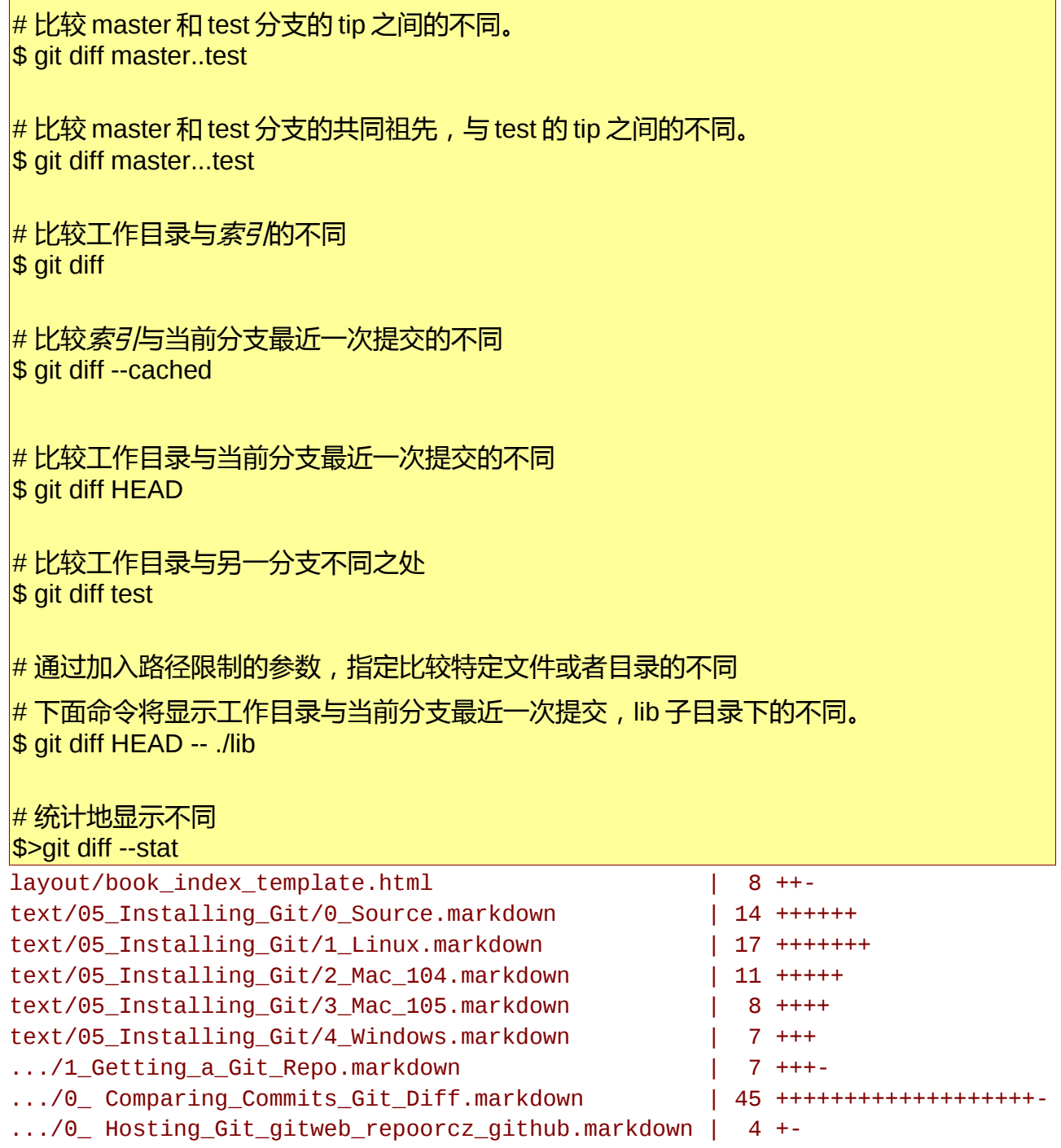

9 files changed, 115 insertions(+), 6 deletions(-)

2.7 分布式的工作流程

假设在/home/alice/project 是 Alice 一个用 GIT 管理的项目。

同机另一用户 Bob,通过

\$ git clone /home/alice/project myrepo

获得了 Alice 项目仓库的一个拷贝 (在目录 myrepo 中)。接下来, Bob 进行一些修改, 然后提交到(他本地的)仓库中。

(edit files) \$ git commit -a (repeat as necessary)

当 Bob 的修改完成后,他告诉 Alice,从他的仓库中,获取并合并他的修改。Alice 运行 下述命令:

\$ cd /home/alice/project

# 合并 Bob 的 master 分支中的变更到 Alice 的当前分支 \$ git pull /home/bob/myrepo master

"pull"命令执行两个操作:

- 获取远程分支(git fetch)。
- 获取的把远程分支的内容与当前分支合并(git merge)。

为了避免每次都输入仓库的路径,使用下述命令命名远程仓库,之后使用仓库名来引用 仓库:

\$ git remote add bob /home/bob/myrepo

这样,上述的"pull"命令等效于:

#获取 bob 仓库中激活分支, 到本地的 (远程仓库的)缓冲分支中 (.git/refs/remotes/bob/

master)

\$ git fetch bob

# 查看本地分支 master 与 bob 仓库的 master 分支的不同之处

\$ git log -p master..bob/master

 $\#$  合并 bob 仓库的 master 到当前分支

\$ git merge bob/master

上面命令还可这样写:

# remotes/bob 下缓冲了 bob 仓库的分支 **\$ git pull . remotes/bob/master** 

**Q** git pull 命令: 用给定参数调用 git fetch, 并且调用 git merge 把取回的分支 (可能不只 一个)与**当前分支合并**。一般的用法为"git pull <仓库> 远程分支名"。

当带有参数--rebase,则调用 git rebase 代替 git merge 操作。

◎ 当使用 "git pull <仓库> src:dst ..."格式时, 其中*仓库*是远程仓库名或路径, src 是源, 即远程仓库的分支名。

除了上面所述与当前分支合并, 还进行如下操作:

当 dst 为非空字符串时,则与本地名为 dst 的分支进行 Fast forward 形式的合并。当 src → dst 不能构成 Fast forward 形式的合并时, 可在 src:dst 之前添加 "+", 来强制进行更新。

之后 Bob 可以合并 Alices 的最新变更到他仓库中:

\$ git pull

注意到 Bob 不要指定仓库名、与待合并来的远程分支名,这是因为在.git/config 文件中 有记录:

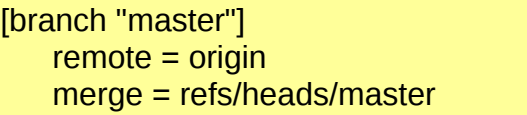

仓库 origin 的路径在这个文件中记录:

\$ git config --get remote.origin.url

/home/alice/project

若 Bob 之后工作于另一不同的主机上,他和 Alice 可以通过 ssh 来进行 clone 与 pull。例 如:

\$ git clone alice.org:/home/alice/project myrepo

*2.7.1* 公开 *git* 仓库

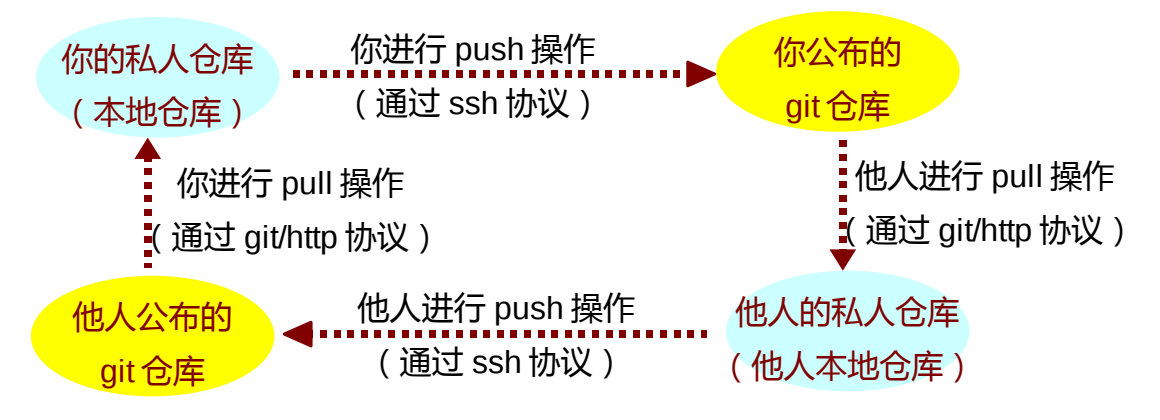

图 4:各个仓库间的"同步"流程

git/http 协议使得使用者只能下载不能上传内容,而 ssh 与 rsync 则支持双向传输。

# 把本地仓库的内容"上推"到*公开的 git 仓库*中的远程分支(可以不存在) # git push <仓库> <本地分支>:<远程分支>

\$ git push ssh://yourserver.com/~you/proj.git master:master

或者使用

```
# 上推到公开的 git 仓库中的,同名的远程分支
```
\$ git push ssh://yourserver.com/~you/proj.git master

如何删除公开的 *git* 仓库中的远程分支?

<span id="page-20-2"></span>git push <*公开的 git 仓库*> :<远程分支>

p 如同 git fetch,git push 时,若远程分支不能以 <u>[Fast-forwards](#page-20-2) 形式合并"上推"的内容</u>, 则 GIT 会"抱怨"的。

如同 git fetch/pull, 也可通过命名远程的仓库来, 避免输入远程仓库的 URL:

git remote add myrepo\_pub ssh://yourserver.com/~you/proj.git

# 或者编辑配置文件 \$ cat >>.git/config <<EOF [remote "public-repo"] url = ssh://yourserver.com/~you/proj.git EOF

<span id="page-20-0"></span>*2.7.2 push* 失败了怎么办?

如果 push 不能导致远程分支以 [Fast-forwards](#page-20-1) 形式合并"上推"的内容时,"上推"会 失败,并显示如下错误:

<span id="page-20-1"></span>error: remote 'refs/heads/master' is not an ancestor of local 'refs/heads/master'.

Maybe you are not up-to-date and need to pull first?

error: failed to push to 'ssh://yourserver.com/~you/proj.git'

导致发生上面错误的原因有:

- 使用"git reset --hard", 移除了已经发布的 commits。
- 使用 "git commit --amend", 代替了已经发布的 commits。
- 使用 "git rebase"来 rebase 任何已经发布的 commits。

可以通过在分支名前加"+"来强制"上推":

\$ git push ssh://yourserver.com/~you/proj.git +master

作为一个惯例,当公开的仓库中的分支头发生修改,该修改应该总是指向分支头前次所 指 commit 的后代。而上述的, 发生错误而强制"上推"的方式破化了该惯例。不管如何, 为了简单地发布开发中的一系列补丁,实践中常常是这么作的。只要你警告其他开发者你打 算这么作,这是个可以接受的方案。

另外,当不只一人可以对同一仓库"上推"时,也可能发生上推失败的情形。此时,正 确的做法是先更新你的工作目录 ( git pull 或 git fetch + git rebase), 然后再次尝试, "上推  $^{\prime\prime}$   $^{\circ}$ 

2.8 git tag

*2.8.1* 轻量级的 *tag*

 $\#$  git tag <tag 名> <git 对象> \$ git tag stable-1 1b2e1d63ff

轻量级的 tag 仅仅是一个指向 git 对象的"指针", 并不创建 tag 对象 (因此不能加入关 于该 tag 的日志、对其进行数字签名)。

<span id="page-21-0"></span>*2.8.2 Tag* 对象

若上述命令中,加入了-a,-s 或者-u <密钥对 ID>,则创建一个 tag 对象,并且会启动一 个编辑器来输入日志信息(可以用参数-F <file>或者-m "日志信息"来避免交互模式)。

Tag 对象会被加入 GIT 对象数据库, .git/refs/tags 下会新增一个指向该 tag 对象的 tag" 指针"。

可以用 tag 对象标记任何对象, 但通常标记 commit 对象 (在 Linux 内核源代码中, 第一 个 tag 对象标记一个 tree 对象,而非 commit 对象)。

*2.8.3* 签名的标签(*tags*)

若你有一个 gpg 的密钥(关于 gpg 的用发,参见附录, gpg [的使用\)](#page-42-0),则可以创建签名 的标签(signed tags)。首先,需要在.git/config 或者~/.gitconfig 文件中配置你的密钥 ID。

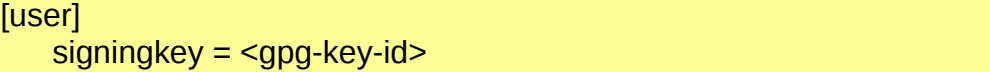

或者使用下面命令:

\$ git config [--global] user.signingkey <gpg-key-id>

之后加上替代"-a"参数为"-s"参数

\$ git tag -s stable-1 1b2e1d63ff

还可在运行 git tag 时指定:

\$ git tag -u <gpg-key-id> stable-1 1b2e1d63ff

<span id="page-22-0"></span>3.1 忽略(不追踪)文件

项目经常可能产生一些不需要 GIT 来追踪的文件,这些文件通常是由"构建(build)" 生成的文件(例如编译产生的.o 文件),或编辑器产生的临时备份文件。

当然,只要不对这些文件使用"git add"命令,这些文件就不会被 GIT 追踪。但这样作 有时很烦:

- 在项目根目录下, 不能用调用"git add ."来添加文件 (因为 git add 是递归添加的, 这样 GIT 会追踪根目录及其子目录下的所有文件,包括不需要追踪的文件)
- 使用 "git commit -a"和 "git status"老是提示存在未追踪的文件。

可以告诉 git 忽略某些文件,只要在项目根目录下创建名为.gitignore 的文件,其内容例 子如下:

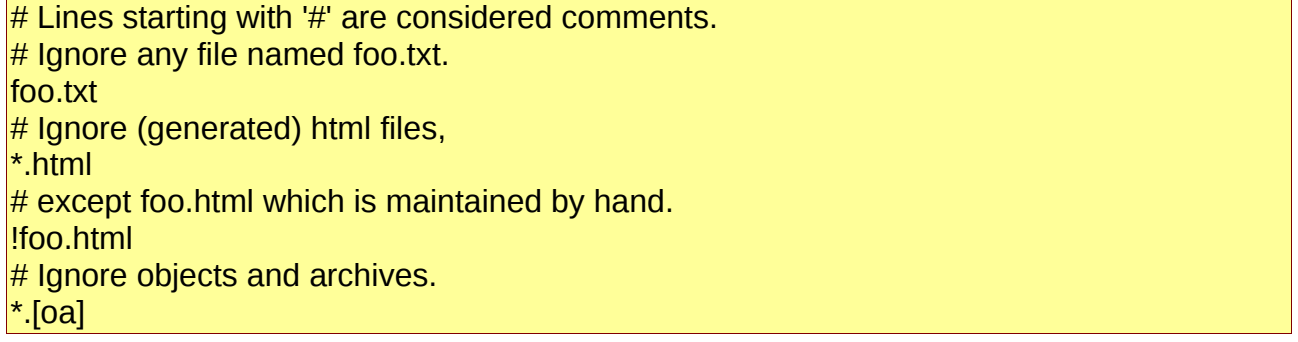

.gitignore 也可以放置到工作目录的其他目录下。某目录下的.gitignore 只会对该目录及 该目录下的文件夹生效。

需要把.gitignore 文件纳入 GIT 的追踪中:git add .gitignore; git commit。

2 对于不小心把不需要追踪的文件,纳入 GIT 的追踪。.gitignore 不会生效,此时使用:

git rm --cached <不需要追踪但已纳入 GIT 追踪的文件>

若需要上述排除追踪的文件,只在某个仓库生效(而不是某个项目的所有仓库[3](#page-22-1)),可 以在.git/info/exclude 文件或配置文件的 core.exclude 变量中设置排除追踪的文件(而不需 要在.gitignore 文件中指明)

3.2 REBASING

假设在本地创建一支名为"mywork"的追踪远程分支"master"。(这样的分支称为 remote-tracking 分支)

<span id="page-22-1"></span><sup>3</sup> GIT 是分布式版本管理系统,通常一个项目会有许多仓库。

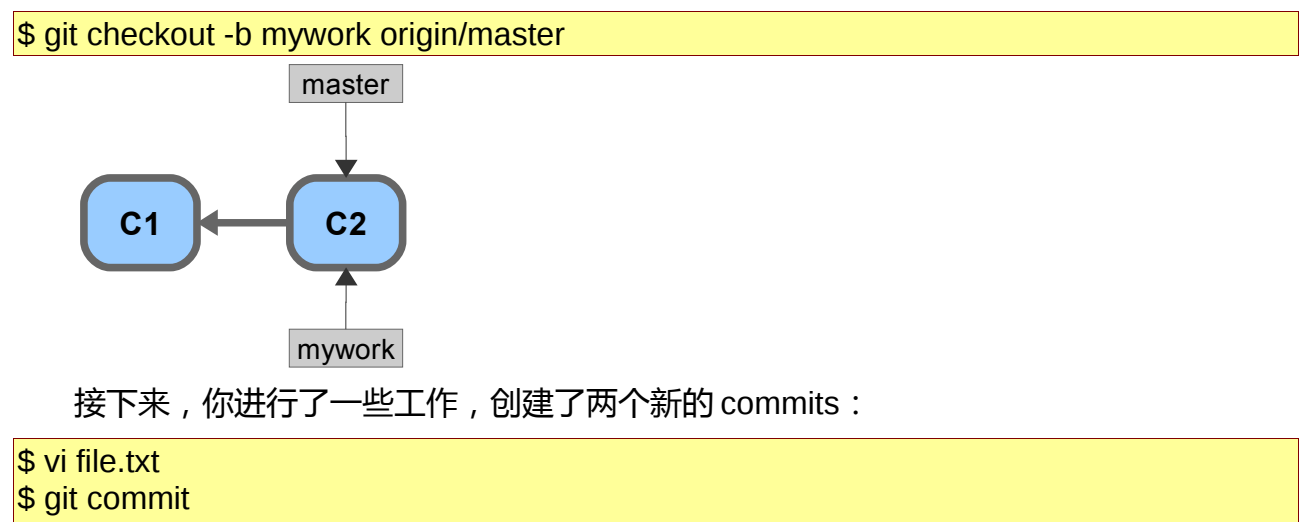

\$ vi otherfile.txt

\$ git commit

此时,他人也对远程 master 分支进行了一些工作,创建了两个新的 commits。这样, mywork 和远程 master 的开发线就分叉了。

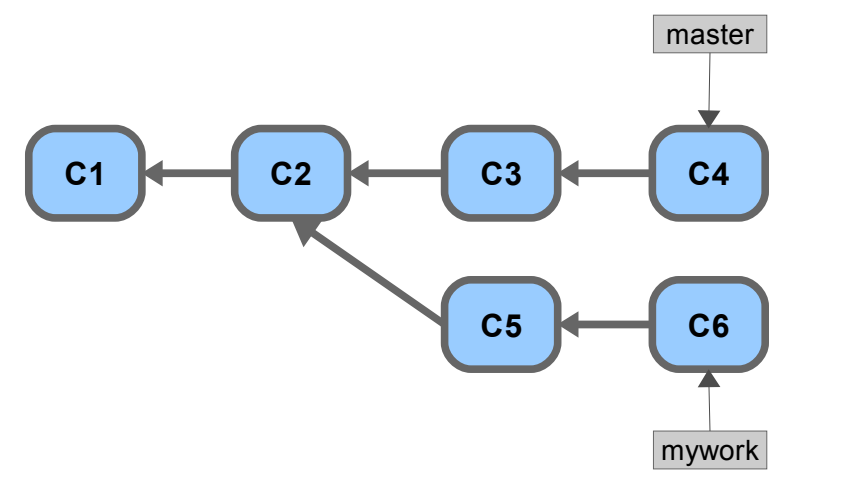

此时,你需要使用"pull"来合并他人的修改,其结果是创建了一个新的合并 **commit**:

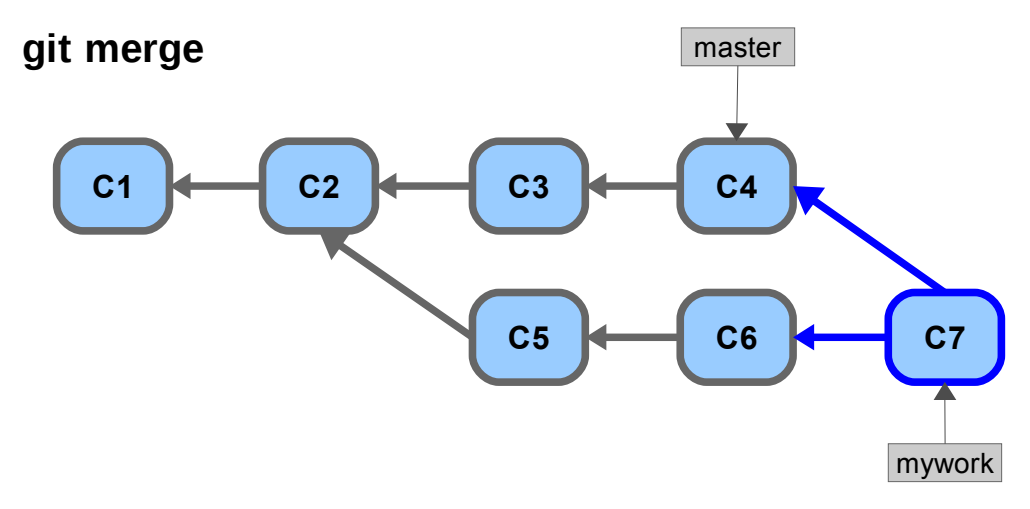

然而,若想保持 mywork 分支的历史为一系列没有合并的 commits, 你可以选择 git

rebase:

\$ git checkout mywork \$ git rebase origin/master

上述操作将会移除你在 mywork 的每个 commits, 临时保存到.git/rebase (以补丁的形 式)。然后改变 mywork 分支头,使之指向远程 master 分支头所指。最后在把保存的补丁 打到"新"的 mywork 分支上。

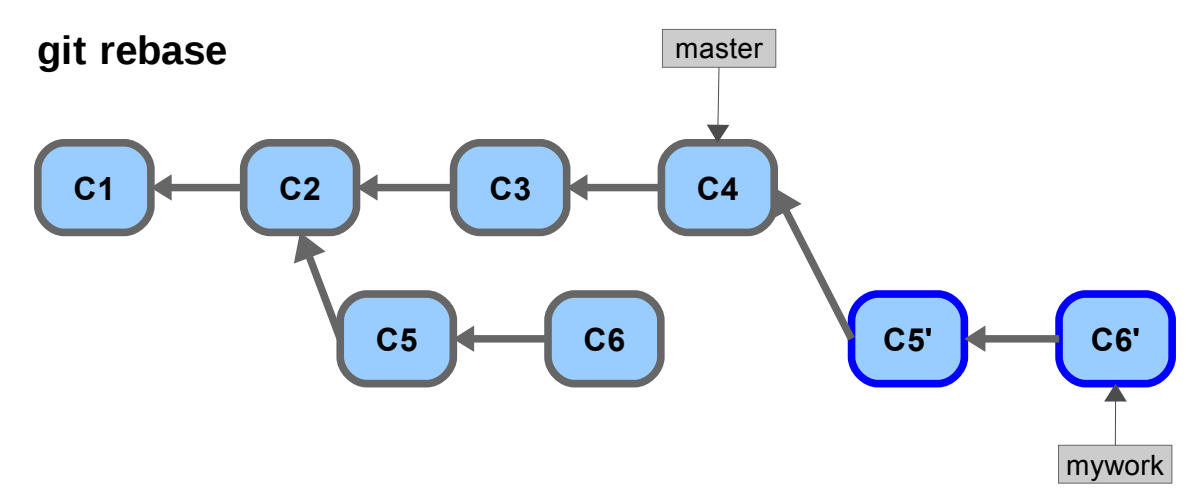

一旦分支头指向新创建的 commit 对象,那些旧的 commits 将被抛弃(即图中的 C5、 C6)。例如,你运行垃圾收集时(见 git gc)。

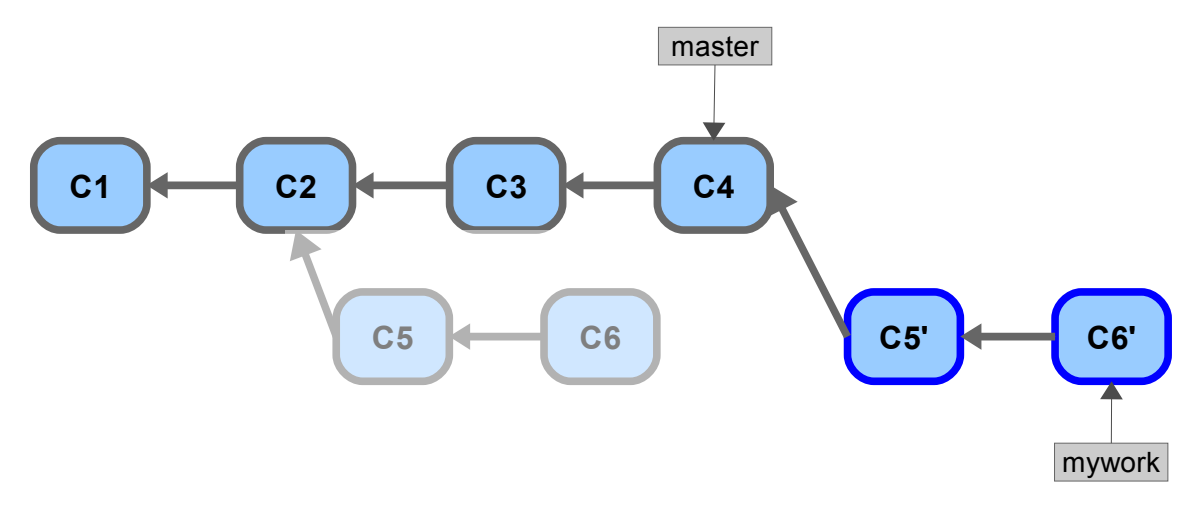

比较下使用合并与 rebase,其历史信息的区别:

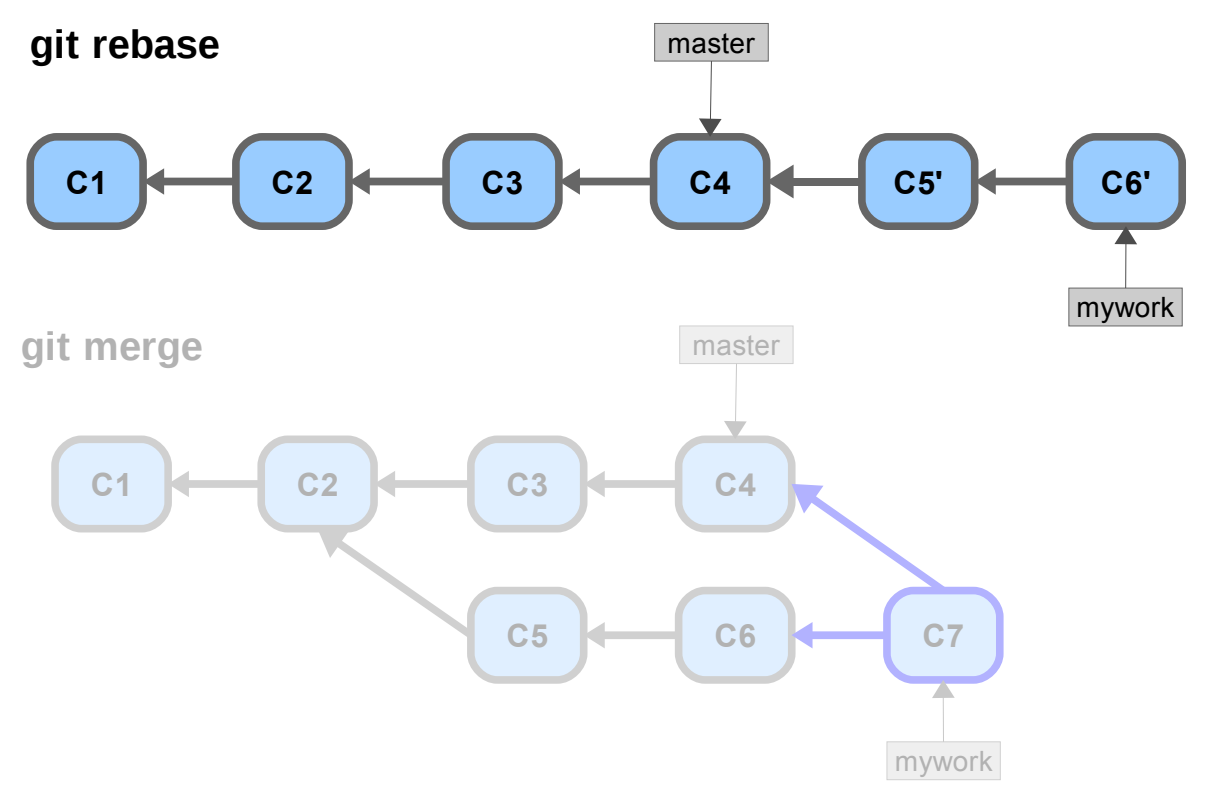

在 rebase 的过程中,可能会产生冲突。这时,rebase 过程会停止来让你解决冲突。解 决冲突后, 运行 "git add"来更新冲突内容的*索引*, 然后运行:

\$ git rebase --continue #而不是运行"git commit"

GIT 将会继续打剩余的补丁。

在任何时刻,使用:

\$ git rebase --abort

来终止 rebase 过程并把 mywork 重置到 **rebase** 过程开始前的状态。

3.3 交互式 REBASING

通过交互式的 REBASING,可以在"上推"到公开仓库**前**[4](#page-25-1),重写你自己的 commit (分 割、合并、重新排序和去掉部分 commits)。

若你有一些 commits ( 在 rebase 过程中,被从分支中移出,暂存为了补丁 ) ,想在 rebase 过程中加以修改, 可以使用交互模式的 rebase:

\$ git rebase -i origin/master

<span id="page-25-0"></span>这时,GIT 会带你进入一个编辑器,编辑器中列出将要处理的 commits(这是一个

<span id="page-25-1"></span><sup>4</sup> 重写已经公开的 commits 会造成一些文件, 参见 push [失败了怎么办](#page-25-0)

TODO 列表):

 pick fc62e55 added file\_size pick 9824bf4 fixed little thing pick 21d80a5 added number to log pick 76b9da6 added the apply command pick c264051 Revert "added file\_size" - not implemented correctly # Rebase f408319..b04dc3d onto f408319 # # Commands:  $#$  p, pick = use commit  $\#$  e, edit = use commit, but stop for amending  $#$  s, squash = use commit, but meld into previous commit # # If you remove a line here THAT COMMIT WILL BE LOST. # However, if you remove everything, the rebase will be aborted. #

上述列出的 5 个待处理的 commits ( 每行一个 ) ,以下述格式显示:

(处理方式) (部分 SHA1 码) (提交日志的简短描述)

你可以编辑各行 commits:

- 更改处理方式由默认的 pick ( 直接尝试应用补丁, 应用完后提交一下, 保持原有 提交日志),改为 edit (编辑 commit, --amend)或者 squash (与之前的 commit 融合为一)
- 可以更改各行顺序,来改变这些 commit 的顺序。
- 移出某行来移出对应的 commit。

保存退出编辑器后,GIT 将会根据刚才编辑的内容(TODO 列表)来应用 commits。

这里再说明下"edit"(编辑 commit)的行为。当 GIT 读到上述 TODO 列表中某行, 指 定用 "edit"来处理 commit,则暂停,然后进入一个命令行来编辑该 commit。例如,你想编 辑某个修改了 file1 与 file2 的 commit, 把它分成两个 commit ( 每个 commit 修改一个文件 ), 则在命令行中输入:

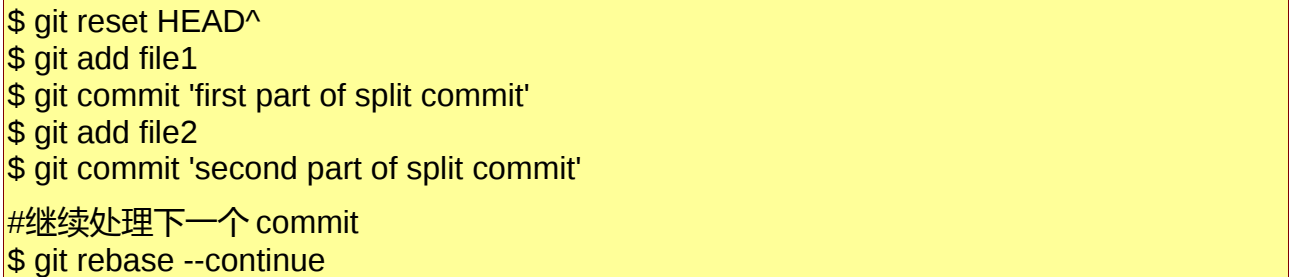

3.4 交互式的 git add

```
$ 'git add -i'.
```
GIT 会显示所有修改过的文件及其状态:

```
 staged unstaged path 
1: unchanged +4/-0 assets/stylesheets/style.css 
2: unchanged +23/-11 layout/book_index_template.html 
3: unchanged +7/-7 layout/chapter template.html
4: unchanged +3/-3 script/pdf.rb 
*** Commands *** 
1: status 2: update 3: revert 4: add untracked 
5: patch 6: diff 7: quit 8: help
```
What now>

可见有 4 个修改的文件, 其更改没有加入到*索引*中 (unstaged)。

\*\*\* Commands \*\*\*下显示有可讲入的模式, 例如:

■ 若要加入某文件的更改到*索引*中(stage 此文件),可以输入"2"或"u",进入升 级模式:然后后输入想要 stage (把更改加入*索引)* 的文件的编号(或编号范围)。

```
What now> 2
```
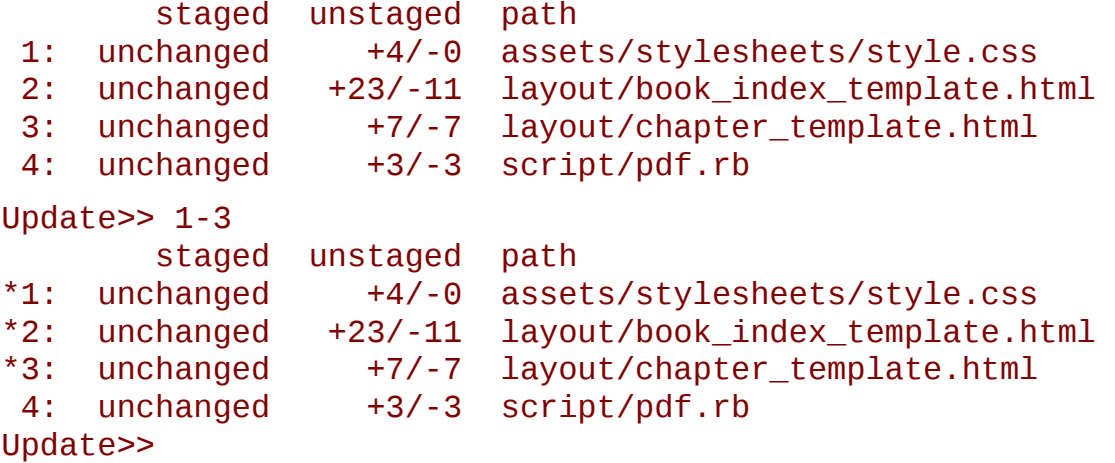

此时按下回车键,回到主界面,可见文件的状态已经改变了:

```
What now> status 
        staged unstaged path 
 1: +4/-0 nothing assets/stylesheets/style.css 
 2: +23/-11 nothing layout/book_index_template.html 
 3: +7/-7 nothing layout/chapter_template.html 
4: unchanged +3/-3 script/pdf.rb
```
- 若想加入未追踪的文件,输入 4。
- 若想查看*索引*和当前分支头的差异,输入 6。

■ 输入5或'p',进入一个很酷的模式:输入要待处理的文件编号,回车,之后再按 一个回车。git 将会显示一个个补丁, 询问你如何 stage<sup>[5](#page-28-0)</sup> (按 "?"可以查看各个选 项的含义)。这样,你可以一次 stage 文件的部分修改。例如, stage 第四个文件 的部分修改之后:

 staged unstaged path 1: +4/-0 nothing assets/stylesheets/style.css 2: +23/-10 nothing layout/book\_index\_template.html 3: +7/-7 nothing layout/chapter\_template.html 4: +1/-1 +2/-2 script/pdf.rb

- 若想,回复*索引*到当前分支头所指状态,则输入 3(revert)。
- 输入 7 (quit)退出交互模式。之后运行"git commit" (不要运行"git commit -a", 不然所有更改都会被 stage 到*索引*中, 再把*索引*提交——之前的工作白费了) 来把*索引*提交。

3.5 STASHING (暂存工作目录中的未提交的修改)

当在做某些复杂的工作中,又发现了一个与当前工作**无关**但是个明显的小 bug,你也许 想暂停手头的工作,来修正这个 bug。可以使用"git stash"来保存工作目录和*索引*的当前状 态,然后修正这个 bug ( 或者 "git stash"后切换到另一分支进行除虫工作, 然后切回), 最 后运行 unstash 来回到先前的复杂工作中。

\$ git stash save "在实现 xxx 特性的工作中"

上个命令将会保存工作目录和*索引*的当前状态到某处,然后设置**工作目录和***索引***到当**前 分支头所指(通常是最近一次提交)的状态。

完成除虫的修改后,提交之:

\$ git commit -a -m "修正 bug xxxx"

之后,返回先前的复杂工作中:

# 在当前工作目录基础上,加入其最近一次保存的内容 \$ git stash apply

*3.5.1 Stash* 队列

# 列出 Stash 队列 \$ git stash list

stash@{0}: WIP on book: 51bea1d... fixed images stash@{1}: WIP on master: 9705ae6... changed the browse code to the official repo

<span id="page-28-0"></span>5 虽然按下"?"会有很多选项的解释,但只有部分选项在当前语境下是可用的(即提示的选项)

然后,可以独立应用其中某个,例如:

 $\$\$  git stash apply stash@{1}

下述命令清空 Stash 队列

# \$ git stash clear

3.6 追踪分支

追踪分支是指某个本地的分支关联一个远程的分支(这种关联记录在.git/config 中)。 当 push ( "上推")或 pull 那个分支, 会与远程关联分支自动进行 push 或者 pull。

"git clone"命令会自动设置本地的"master"分支追踪远程的"master"分支

(origin/master)。

# 加入 "--track"参数, 创建远程 experiment 分支的追踪分支 (本地的 experiment) \$ git branch --track experimental origin/experimental

接下来,只要简单地运行(一般的 git pull 命令,需要带有指示仓库、远程分支等的参 数)

\$ git pull experimental

就会自动从 origin 仓库取 experimental 分支,并合并本地的 experimental 分支上。

同样的,push 也可如上简写。

# 3.7 使用 git grep 进行查找

\$ git grep xmmap

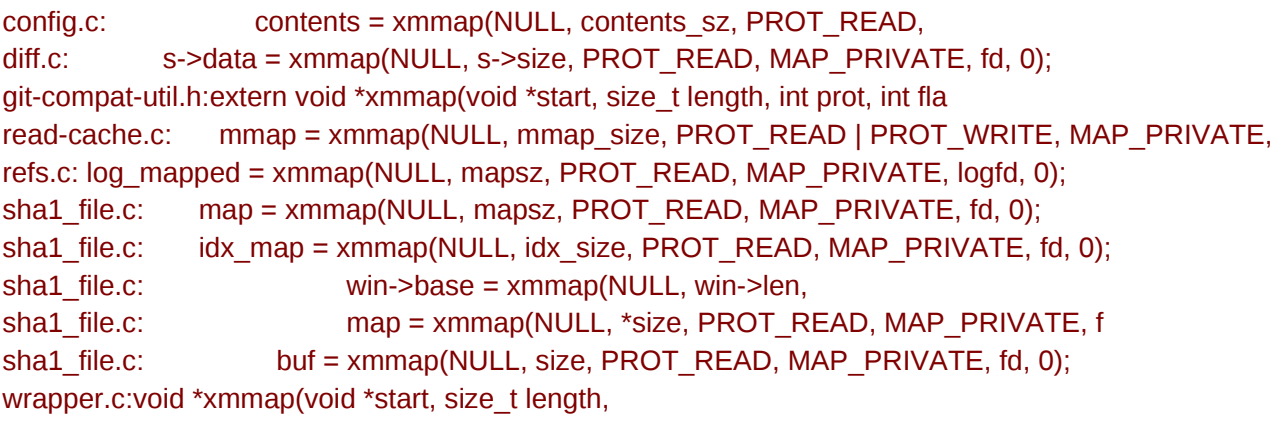

显示匹配内容的行号,使用"-n"参数:

## \$>git grep -n xmmap

config.c:1016: contents = xmmap(NULL, contents\_sz, PROT\_READ, diff.c:1833: s->data = xmmap(NULL, s->size, PROT\_READ, MAP\_PRIVATE, fd, git-compat-util.h:291:extern void \*xmmap(void \*start, size\_t length, int prot, int

read-cache.c:1178: mmap = xmmap(NULL, mmap\_size, PROT\_READ | PROT\_WRITE, MAP refs.c:1345: log\_mapped = xmmap(NULL, mapsz, PROT\_READ, MAP\_PRIVATE, logfd, 0); sha1\_file.c:377: map = xmmap(NULL, mapsz, PROT\_READ, MAP\_PRIVATE, fd, 0); sha1\_file.c:479: idx\_map = xmmap(NULL, idx\_size, PROT\_READ, MAP\_PRIVATE, fd sha1\_file.c:780: win->base = xmmap(NULL, win->len, sha1\_file.c:1076: map = xmmap(NULL, \*size, PROT\_READ, MAP\_PR sha1\_file.c:2393: buf = xmmap(NULL, size, PROT\_READ, MAP\_PRIVATE, fd wrapper.c:89:void \*xmmap(void \*start, size\_t length,

若只对文件名感兴趣,传入"--name-only"参数:

\$ git grep --name-only xmmap

config.c diff.c git-compat-util.h read-cache.c refs.c sha1\_file.c wrapper.c

"-c"参数,计数匹配的行:

 $\frac{1}{9}$  git grep -c xmmap

config.c:1 diff.c:1 git-compat-util.h:1 read-cache.c:1 refs.c:1 sha1\_file.c:5 wrapper.c:1

在指定的版本中查找,指定一个指示版本的参数:

\$ git grep xmmap v1.5.0

v1.5.0:config.c: contents = xmmap(NULL, st.st\_size, PROT\_READ, v1.5.0:diff.c: s->data = xmmap(NULL, s->size, PROT\_READ, MAP\_PRIVATE, fd, v1.5.0:git-compat-util.h:static inline void \*xmmap(void \*start, size\_t length, v1.5.0:read-cache.c: cache cache enmap = xmmap(NULL, cache\_mmap\_size, v1.5.0:refs.c: log\_mapped = xmmap(NULL, st.st\_size, PROT\_READ, MAP\_PRIVATE, logfd v1.5.0:sha1\_file.c: map = xmmap(NULL, st.st\_size, PROT\_READ, MAP\_PRIVATE, fd, v1.5.0:sha1\_file.c: idx\_map = xmmap(NULL, idx\_size, PROT\_READ, MAP\_PRIVATE, fd v1.5.0:sha1\_file.c: win->base = xmmap(NULL, win->len, v1.5.0:sha1\_file.c: map = xmmap(NULL, st.st\_size, PROT\_READ, MAP\_PRIVATE, fd, v1.5.0:sha1\_file.c: buf = xmmap(NULL, size, PROT\_READ, MAP\_PRIVATE, fd

可以看到当前内容和 v1.5.0 版本所示内容的相异之处, 比如 v1.5.0 中, xmmap 未在 wrapper.c 中出现。

还可以组合匹配的条件,例如想要搜索名为 SORT\_DIRENT 的宏定义:

\$ git grep -e '#define' --and -e SORT\_DIRENT

builtin-fsck.c:#define SORT\_DIRENT 0 builtin-fsck.c:#define SORT\_DIRENT 1

或者搜索所有,宏定义标记或有 SORT DIRENT 的:

\$ git grep --all-match -e '#define' -e SORT\_DIRENT

builtin-fsck.c:#define REACHABLE 0x0001 builtin-fsck.c:#define SEEN 0x0002 builtin-fsck.c:#define ERROR\_OBJECT 01 builtin-fsck.c:#define ERROR\_REACHABLE 02 builtin-fsck.c:#define SORT\_DIRENT 0 builtin-fsck.c:#define DIRENT\_SORT\_HINT(de) 0 builtin-fsck.c:#define SORT\_DIRENT 1 builtin-fsck.c:#define DIRENT\_SORT\_HINT(de) ((de)->d\_ino) builtin-fsck.c:#define MAX\_SHA1\_ENTRIES (1024) builtin-fsck.c: if (SORT\_DIRENT)

也可以搜索必须匹配某个,但至少匹配另两个中的一个,例如查找宏定义 PATH 或

MAX:

 $\frac{1}{2}$  git grep -e '#define' --and \( -e PATH -e MAX \)

abspath.c:#define MAXDEPTH 5 builtin-blame.c:#define MORE\_THAN\_ONE\_PATH (1u<<13) builtin-blame.c:#define MAXSG 16 builtin-describe.c:#define MAX\_TAGS (FLAG\_BITS - 1) builtin-fetch-pack.c:#define MAX\_IN\_VAIN 256 builtin-fsck.c:#define MAX\_SHA1\_ENTRIES (1024) ...

3.8 GIT 中的撤销的功能——reset, checkout 和 revert

GIT 提供了许多手段,来修正开发中的失误。具体选择何种方式,取决与是否提交 (commit)了该失误;若提交了,是否与他人共享了这个有错误的 commit (即是否 push 到了公开的服务器上)。

*3.8.1* 修正某个未提交的失误

若弄乱了工作目录,但尚未提交。可以设置工作目录的状态到分支头所指(通常是最近 一次提交)的状态:

\$ git reset -- hard HEAD

若仅要恢复单个文件, 例如 hellp.rb, 只要使用 git checkout 即可:

# 恢复 hello.rb 为*索引*中的版本, 之后 "git diff hello.rb"会返回无差别。 \$ git checkout -- hello.rb

 $\#$  恢复 hello.rb 为 HEAD 所指的修订版本, # 之后 "git diff hello.rb"和 "git diff --cached hello.rb"返回无差别。 \$ git checkout HEAD hello.rb

*3.8.2* 修正已提交了的错误

若创建了一个 commit,之后发现其存在错误。有两个根本上差异很大的方式来修正:

1. 再创建一个新的 commit,来撤销错误的 commit。这个方式适用于已公开错误 commit 的情形下。

#创建一个新的 commit, 来撤销 HEAD 所指的改变。 # GIT 会启动编辑器, 来让你输入新的 commit 的日志。 # 可能会产生合并冲突 \$ git revert HEAD<sup>^</sup>

2. 直接修改错误的 commit。注意:若已经公开了错误的 commit, 则不要这么做。

**→ 若是发现刚刚提交的 commit 有错误, 使用** 

# 根据当前*索引*的内容创建 commit, 替代 HEAD 所指的 commit # 可以添加忘记添加的文件或者修改提交日志 **\$ git commit --amend** 

→ 若非上面的情形,使用:

# 在交互模式的 rebase 中修正

\$ git rebase -i <错误 *commit*>**^**

3.9 维护 GIT

*3.9.1* 维护 *GIT* 的高效率

大型仓库中, GIT 通过压缩的方式, 避免占用过多的磁盘/内存空间。这个压缩过程不是 自动进行的,需要手工运行:

# 可能会运行很长时间, 每隔一定时间运行此命令  $\frac{1}{2}$  git gc

**◎ GIT 一般是稀疏存储的,即在.git/objects 文件夹下,每个以 40 位 16 进制 SHA1 码的前** 两位(一个字节)命名的子文件夹下。运行 git gc 后会打包文件到.git/objects/pack 文件夹 下,后缀为 pack 和 idx(索引文件,用于加快打包文件访问)的文件。

<sup>2</sup> qit qc 还会对打包文件进行差异存储, 相似的对象存储为, "基对象 (其共同部分)的 引用" + "差异部分"。

git gc 还会清理,不能从当前有效引用达到的对象(称为 dangling 对象)。这正是

"gc" (garbage collection) 的字面含义。

*3.9.2* 确保可靠性

# 仓库一致性检查, 可能会运行一些时间。通常警告 dangling 对象 \$ git fsck

3.10 设置一个公开的仓库

参见附录, [gitosis](#page-43-0) 的使用、 运行 [git-daemon](#page-45-1)、 配置 [gitweb](#page-45-0)

注意以 HTTP 方式设置公开仓库,需要给予 post-update 以可执行权限

chmod a+x .git/hooks/post-update

# <span id="page-34-0"></span>第四章 高级用法

### 4.1 创建新的空分支(无祖先分支)

\$ git symbolic-ref HEAD refs/heads/newbranch \$ rm .git/index \$ git clean -fdx <do work> \$ git add your files \$ git commit -m 'Initial commit'

#### 4.2 修改历史

交互式的 git rebase 是一个修改少数几个 commits 的好办法。

**git filter-branch** 是修改全体的 commits 的好办法。

### 4.3 分支与合并的高级用法

*4.3.1* 合并时获取解决冲突的帮助

合并后遇到冲突时,所有能自动合并的变更都加到*索引*中了,故 git diff 仅显示冲突的 内容:

# \$ git diff

```
diff --cc file.txt 
index 802992c,2b60207..0000000 
--- a/file.txt 
+++ b/file.txt 
@@@ -1,1 -1,1 +1,5 @@@ 
++<<<<<<< HEAD:file.txt 
+Hello world 
++======= 
+ Goodbye 
++>>>>>>> 77976da35a11db4580b80ae27e8d65caf5208086:file.txt
```
上述输出结果,差异显示有两列,第一列显示的工作目录中的 file.txt 与第一父 commit 的差异。第二列线是的是工作目录中的 file.txt 与第二父 commit 的差异。

冲突解决后提交的合并 commit, 有两个父 commits (假设两路合并), 一个是 HEAD(当前分支头所指的);另一个其他分支的分支头,暂存在 **MERGE\_HEAD** 中。

合并过程中,索引持有每个文件的三个版本:

\$ git show :1:file.txt # 两个分支共同祖先中的 file.txt \$ git show :2:file.txt # HEAD 中的 file.txt  $$$  git show :3:file.txt  $#$  MERGE HEAD 中的 file.txt

 $\frac{1}{3}$  git diff  $-1$  file.txt  $\frac{1}{4}$  + 与共同祖先中的 file.txt 的差异

 $\frac{1}{\sqrt{3}}$  git diff --base file.txt  $\# \Box F$ 

\$ git diff -2 file.txt # 与 HEAD 中的 file.txt 的差异

 $\frac{1}{\sqrt{3}}$  git diff --ours file.txt #同上

 $\vert$ \$ git\_diff  $\vert$  -3 file.txt  $\quad$  # 与 MERGE\_HEAD 中的 file.txt 的差异

\$ git diff --theirs file.txt #同上

git log 和 gitk 命令,关于合并的选项:

# 显示只在 HEAD 或者 MERGE HEAD 中, 触及未合并文件的 commits。 \$ git log --merge

\$ gitk --merge

*4.3.2* 多路合并

可以一次合并多个分支,例如

\$ git merge scott/master rick/master tom/master

等同于:

\$ git merge scott/master

\$ git merge rick/master

\$ git merge tom/master

*4.3.3 Subtree*(合并他人的分支到子目录下)

# "-f"参数确保远程仓库信息设置完成后, 立刻进行 git fetch

\$ git remote add -f Bproject /path/to/B

\$ git merge -s ours --no-commit Bproject/master

\$ git read-tree --prefix=dir-B/ -u Bproject/master

\$ git commit -m "Merge B project as our subdirectory"

\$ git pull -s subtree Bproject master

4.4 SUBMODULES (把他人的项目纳为你的项目的一个子模块)

大型的项目往往是由许多独立的小模块(即子项目)组成。例如一个 Linux 的发行版的 源代码。

在"中央式"的版本管理系统中,通常采用的是单个仓库中包含每个模块的方式。开发 者可以检出(checkout)他们所需要的模块进行工作。可以在单个 commit 中,修改许多个 模块中的文件(例如移动文件、升级 API 和翻译)。

GIT 的 submodule,支持仓库在子目录中,含有外部项目的一个检出。Submodule 仅保 存子模块的仓库位置和 commit ID。之后可以让 GIT 仅克隆感兴趣的子模块项目。

实践下 submodule, 首先创建四个例子仓库 ( 之后作为四个子项目):

```
$ mkdir ~/git 
$ cd ~/git
$ for i in a b c d 
    do 
       mkdir $i 
       cd $i 
       git init 
       echo "module $i" > $i.txt 
       git add $i.txt 
       git commit -m "Initial commit, submodule $i" 
       cd .. 
    done
```
接下来创建总项目,加入上述项目为子模块:

\$ mkdir super \$ cd super \$ git init \$ for i in a b c d do git submodule add ~/git/\$i done

注意:若想发布总项目,不要使用本地 URLs

查看下 submodule 作了哪些工作:

# $s - a$

. .. .git .gitmodules a b c d

git submodule add 命令作了一些工作:

- 在当前目录下, 克隆子模块 ( 默认检出 master 分支)
- 添加子模块的路径到.gitmodules 文件中, 并把该文件加入*索引*。
- 添加子模块的当前 commit Id 到*索引*中。

在总项目中提交:

\$ git commit -m "Add submodules a, b, c and d."

接下来试着克隆总项目:

 $\$$  cd  $\ldots$ 

\$ git clone super cloned \$ cd cloned

子模块的文件夹存在,但其内容为空:

 $$$  Is -a a

. ..

\$ git submodule status

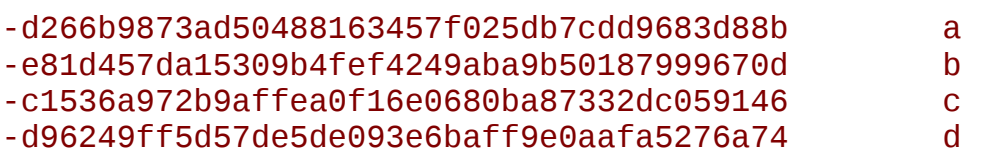

Pull 子模块:

1. 运行 git submodule init 来把子模块仓库的 URLs 到.git/config:

\$ git submodule init

2. 运行 git submodule update 来克隆仓库,并检出在总项目中指定的 commits。

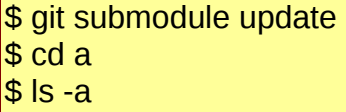

. .. .git a.txt

git submodule add 和 git submodule 的不同之处, 在与 git submodule update 检出一个 特定的 commit 而非分支头所指的 commit (分支的 tip), 好像检出一个 tag 一样, 故不是在 一个分支上工作:

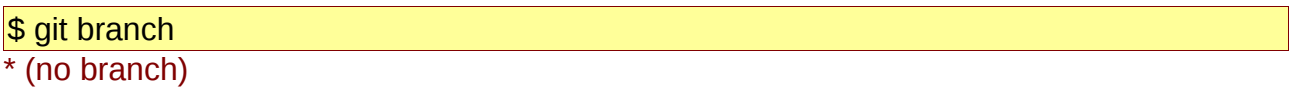

master

 $+++ b/a$ 

若想对子模块进行修改,你应该创建或者检出一个分支,进行修改,在子模块内发布修 改,然后升级总项目的引用到新的 commit:

```
$ git checkout master
# 或
$ git checkout -b fix-up 
# 进行修改
$ echo "adding a line again" >> a.txt
# 提交修改
$ git commit -a -m "Updated the submodule from within the superproject." 
$ git push
$ cd .. 
$ git diff
diff --git a/a b/a 
index d266b98..261dfac 160000 
--- a/a
```
@@ -1 +1 @@ -Subproject commit d266b9873ad50488163457f025db7cdd9683d88b +Subproject commit 261dfac35cb99d380eb966e102c1197139f7fa24

\$ git add a

\$ git commit -m "Updated submodule a."

\$ git push

若想升级子模块,在 **git pull** 之后,运行 **git submodule update**。

8 切记: 先发布子模块的修改, 再发布总项目。不然别人不能克降仓库。

**? 不要把子模块的分支头倒回到某个在总项目中从来没有记录过的 commit。** 

**图没有先检出分支,就在某个子项目中进行/提交了修改,之后运行 git submodule update** 是不安全的。会没有任何提示被覆写。

4.5 git bisect(定位某个引入问题的 commit)

假设你的项目,v2.6.18 版本工作良好但是"master"检出的版本却崩溃了。此时需要定 位那次提交造成了此问题。这时 git bisect 命令派上用场了:

\$ git bisect start \$ git bisect good v2.6.18 \$ git bisect bad master

**Bisecting: 3537 revisions left to test after this [65934a9a028b88e83e2b0f8b36618fe503349f8e] BLOCK: Make USB storage depend on SCSI rather than selecting it [try** 

若运行"git branch", 将会看到 git 暂时移到了一个新的、名为 bisect 的分支上。该分支 指向一个从"master"可达,但从 v2.6.18 版本不可达的 commit。

编译并且测试是否崩溃,若还是崩溃,则运行:

**\$ git bisect bad** 

**Bisecting: 1769 revisions left to test after this [7eff82c8b1511017ae605f0c99ac275a7e21b867] i2c-core: Drop useless bitmaskings** 

检出一个更老的版本,重复上述过程。告诉 git 是否检出的还是崩溃。git bisect 进行的 是折半查找,最后会定位引入该问题的 commit,用 git show 查找作者,报告该 bug。

最后,运行:

\$ git bisect reset

返回先前的(运行 git bisect 之前的)分支,并且删除临时的"bisect"分支。

注意,每次 git bisect 检出的版本,是个建议的版本(通过折半查找产生这个"建议" 的版本),你也可以自由的试一个另外的更可疑的版本。运行:

# 运行 gitk, 并且标记自动选择的 commit \$ git bisect visualize

然后选择某个可疑的 commit, 使用 git reset 检出:

### \$ git reset --hard fb47ddb2db...

接下来测试,重复运行"git bisect good"或"git bisect bad"。

4.6 git blame(查找问题)

git blame 用来查找,谁改了某个文件的哪些部分。

# 输出每行的最近一次提交的 commit ID、作者和日期 \$ git blame sha1\_file.c

0fcfd160 (Linus Torvalds 2005-04-18 13:04:43 -0700 8) \*/<br>0fcfd160 (Linus Torvalds 2005-04-18 13:04:43 -0700 9) #include 0fcfd160 (Linus Torvalds 2005-04-18 13:04:43 -0700 9) #include "cache.h"<br>1f688557 (Junio C Hamano 2005-06-27 03:35:33 -0700 10) #include "delta.h" 1f688557 (Junio C Hamano 2005-06-27 03:35:33 -0700 10) #include "delta.h" a733cb60 (Linus Torvalds 2005-06-28 14:21:02 -0700 11) #include "pack.h" a733cb60 (Linus Torvalus کاردی کی دین دین دون (Linus Torvalus کا8e440259 (Peter Eriksen 2006-04-02 14:44:09 +0<br>12) #include "blob.h" (Be440259 (Peter Eriksen 2006-04-02 14:44:09 +0200 13) #include "commit.h 2006-04-02 14:44:09 +0200 13) #include "commit<br>2006-04-02 14:44:09 +0200 14) #include "tag.h" 8e440259 (Peter Eriksen 2006-04-02 14:44:09 +0200 14) #include "tag.h" 2006-04-02 14:44:09 +0200 15) #include "tree.h"<br>2007-04-09 21:20:29 -0700 16) #include "refs.h" f35a6d3b (Linus Torvalds 2007-04-09 21:20:29 -0700 16) #include

```
...
```
...

```
# 指定输出行的范围, "+"表示相对行数
```
 $\frac{1}{2}$  git blame -L 160, +10 sha1 file.c

```
ace1534d (Junio C Hamano 2005-05-07 00:38:04 -0700 160)} 
ace1534d (Junio C Hamano 2005-05-07 00:38:04 -0700 161) 
0fcfd160 (Linus Torvalds 2005-04-18 13:04:43 -0700 162)/* 
0fcfd160 (Linus Torvalds 2005-04-18 13:04:43 -0700 163) * NOTE! This returns a
790296fd (Jim Meyering 2008-01-03 15:18:07 +0100 164) * careful about using it. Do an
0fcfd160 (Linus Torvalds 2005-04-18 13:04:43 -0700 165) * filename. 
ace1534d (Junio C Hamano 2005-05-07 00:38:04 -0700 166) * 
ace1534d (Junio C Hamano 2005-05-07 00:38:04 -0700 167) * Also note that this returns
ace1534d (Junio C Hamano 2005-05-07 00:38:04 -0700 168) * SHA1 file can happen from any
d19938ab (Junio C Hamano 2005-05-09 17:57:56 -0700 169) * DB_ENVIRONMENT environment
```
4.7 GIT 和 email

在当前目录中生成一系列补丁,这些补丁包含在当前分支中,但不包含在 origin/HEAD 中。

\$ git format-patch origin

之后导入这些补丁到电子邮件客户端,然后手动发送。若一次有很多需要发送,则可使 用 **git send-email** 脚本来自动完成这个过程。

GIT 也提供了一个名为 git am ( am 代表 "apply mailbox") 的工具, 用来导入电子邮件 发送的一系列补丁。只要按序保存所有含补丁的信息到单个 mailbox 文件, 例如

"patches.mbox",然后运行:

# "-3"意味这进行合并 \$ git am -3 patches.mbox

GIT 将会按序应用每个补丁。当发生冲突时,该过程便暂停,来让你修正冲突。修正之后,

运行:

# 创建一个 commit, 并继续应用剩下的补丁。 \$ git am --resolved

4.8 GIT 的钩子

*4.8.1* 服务端的钩子

接收后,运行脚本\$GIT\_DIR/hooks/post-receive 。例如该脚本为 bash:

#!/bin/sh

# <oldrev> <newrev> <refname>  $#$  update a blame tree while read oldrev newrev ref do echo "STARTING [\$oldrev \$newrev \$ref]" for path in `git diff-tree -r \$oldrev..\$newrev | awk '{print \$6}'` do echo "git update-ref refs/blametree/\$ref/\$path \$newrev" `git update-ref refs/blametree/\$ref/\$path \$newrev` done

done

*4.8.2* 客户端钩子

提交前,运行脚本\$GIT\_DIR/hooks/pre-commit,例如提交前自动运行测试。

4.9 定制 GIT

*4.9.1 git config* 

# 改变默认的编辑器 \$ git config --global core.editor emacs

# 添加别名

\$ git config --global alias.last 'cat-file commit HEAD'

\$ git last

tree c85fbd1996b8e7e5eda1288b56042c0cdb91836b parent cdc9a0a28173b6ba4aca00eb34f5aabb39980735 author Scott Chacon <schacon@gmail.com> 1220473867 -0700 committer Scott Chacon <schacon@gmail.com> 1220473867 -0700

fixed a weird formatting problem

\$ git cat-file commit HEAD tree c85fbd1996b8e7e5eda1288b56042c0cdb91836b parent cdc9a0a28173b6ba4aca00eb34f5aabb39980735 author Scott Chacon <schacon@gmail.com> 1220473867 -0700 committer Scott Chacon <schacon@gmail.com> 1220473867 -0700 fixed a weird formatting problem

 $\frac{1}{4}$  添加彩显, 参见所有 git config 文件中, 关于 color.\*的选项。

\$ git config color.branch auto

- $\frac{1}{3}$  git config color.diff auto
- \$ git config color.interactive auto
- \$ git config color.status auto
- # 或使用 color.ui 选项设置
- \$ git config color.ui true

# 设置提交的模板 \$ git config commit.template '/etc/git-commit-template'

# 设置默认日志的显示格式

\$ git config format.pretty oneline

还有些有趣的选项,关于:

- 打包
- $q$ c
- 合并
- 远程仓库
- 分支
- HTTP 传输
- **diffs**
- 分页
- 空格
- ...

4.10 修复损坏的 GIT 对象

[Recovering Lost Commits Blog Post](http://programblings.com/2008/06/07/the-illustrated-guide-to-recovering-lost-commits-with-git) [Recovering Corrupted Blobs by Linus](http://www.kernel.org/pub/software/scm/git/docs/howto/recover-corrupted-blob-object.txt)

# <span id="page-42-1"></span>附录

<span id="page-42-0"></span>gpg 的使用

- gpg 命令中,参数的顺序重要,不然 gpg 相关命令不能正确解析参数。
- 有一些强大的图形化的前端,如 seahorse。

# 基本使用

i. 创建 gpg 公私密钥对

gpg --gen-key

ii. 导出你的公钥(用于发布你的公钥)

# -a 参数, 代表输出为 7bit 的 ASCII 文件而非二进制文件 gpg --export [gpg user'ID] [-o file] [-a]

iii. 导入(他人发布的)公钥

gpg --import [file]

密钥管理

i. 创建吊销证书(调用者要有自己的私钥)——需要创建时输入的密码。因此创建 密钥对同时创建一个吊销证书是明智的。但是该吊销证书要妥善保管,以免有人 用来吊销你的公钥。

gpg --gen-revoke [-o file] <gpg user'ID>

- ii. gpg --list-keys (列出公钥)
- iii. gpg --list-sigs (同上, 但还列出对公钥的签名)
- iv. gpg --fingerprint (同--list-keys, 但还列出公钥的指纹)
- v. gpg --list-secret-keys
- vi. gpg --delete-key <gpg user'ID> (删除公钥)
- vii. gpg --delete-secret-key <gpg user'ID>

viii.gpg --edit-key <gpg user'ID> (签名别人公钥...)

签名密钥(用于认证公钥)

信任级别:

- 1 = Don't know (不知道)
- 2 = I do NOT trust (我不相信)

 $3 = 1$  trust marginally

 $4 = 1$  trust fully

加密与解密

加密与签名前会压缩原始文件

■ 加密

gpg -r 接收者 -e <待加密的文件>

 $\frac{1}{\mu}$  后缀名为 gpg (gpg 二进制文件的后缀为 gpg,用 7 位 ascii 编码的文件后缀为 asc )

■ 解密

gpg -o file -d <待解密的文件>

签名与验证

gpg -s <待签名的文件>

# 不压缩<待签名的文件>

gpg --clearsign <待签名的文件>

# 签名与原文件分离, 签名的后缀为 sig

gpg -b 待签名的文件

常用的形式:

gpg [-u 发送者] [-r 接收者] -a -s -e <待签名与加密的文件>

文件后缀名为 asc (ascii 格式, 由-a 参数所指定)。

# 验证签名

gpg --verify 待验证的文件

<span id="page-43-0"></span>gitosis 的使用

参见:

- ■<http://scie.nti.st/2007/11/14/hosting-git-repositories-the-easy-and-secure-way>
- <http://eagain.net/gitweb/?p=gitosis.git;a=blob;f=README.rst;hb=master>

安装

git clone git://eagain.net/gitosis.git python setup.py install

配置

1. 增加用户 git

```
adduser \
```
--system \

```
 --shell /bin/sh \
```
--gecos 'git version control' \

```
 --group \
```

```
 --disabled-password \
```

```
 --home /home/git \
```
git

2. 本地创建管理员公钥,并拷贝到服务器上

```
ssh-keygen -t rsa
```
scp \$HOME/.ssh/id\_rsa.pub root@172.16.2.41:/home/git/

3. 服务器上初始化 gitosis

sudo -H -u git gitosis-init < /home/git/id\_rsa.pub

# 修正 post-update 权限:使其可执行

chmod 755 /home/git/repositories/gitosis-admin.git/hooks/post-update

4. 本地修改 gitosis 服务器的配置

```
git clone git@172.16.2.41:gitosis-admin.git 
cd gitosis-admin
```
修改配置文件 gitosis.conf

```
[gitosis] 
# repositories = /path/to/repositories
# 全局禁止访问 git 下的文件
daemon = no
qitweb = no# DEBUG, INFO, WARNING, ERROR, CRITICAL 
loglevel = DEBUG 
[group gitosis-admin]
```
# 值为空格分隔的用户密钥文件的主文件名,带后缀 pub 的公钥文件放到 keydir 目录下

# group 没有 writeable 与 readonly 时仅仅为一方便用户分组管理 writable = gitosis-admin  $#$  readonly =  $m$ embers = cee1

[group my\_proj\_participant] writable =  $my$  proj

 $#$  readonly =  $m$ embers = cee1 [repo my\_proj]  $gitweb = yes$  $d$ aemon = yes  $owner = cee1$ description = # [gitweb] ## Where to make gitweb link to as it's "home location". **## NOT YET IMPLEMENTED.**  $#$  homelink = http://example.com/

完成后提交修改:

qit commit -a -m "..." git push

<span id="page-45-1"></span>运行 git-daemon

git-daemon 是 git 协议的服务端程序。git 协议和 http 协议均只支持单向(下载)。相比 http 协议, git 协议更加高效, 但需要配置防火墙, 允许相应端口。

运行 git-daemon,只需要:

git-daemon --base-path=/path/to/repositories/

这样, git-daemon 会允许/path/to/repositories/下所有仓库(其根目录下要有名为 gitdaemon-export-ok 的文件)的匿名 git 协议访问。可以添加到 local 脚本中, 以便开机自动 启动。

<span id="page-45-0"></span>配置 gitweb,允许 web 访问 GIT 仓库

下面是一个具体部署方案。

- 1. 拷贝 gitweb 相关资源到/var/www/gitweb 文件夹下:
	- ✔ /usr/lib/cgi-bin/: gitweb.cgi
	- ✔ /usr/share/gitweb/:
		- git-favicon.png
		- git-logo.png
		- gitweb.css
	- $\vee$  /etc/gitweb.conf
- 2. 修改 gitweb.conf:

\$projectroot = "/path/to/repositories";

#配合 gitosis 使用, 不然注释之 \$projects\_list = "/path/to/git\_home/gitosis/projects.list";

@git\_base\_url\_list = ('git://your\_server\_domainname\_or\_ip');

\$stylesheet = "files/gitweb.css"; \$logo = "files/git-logo.png";  $$favicon = "files/git-favicon.png"$ ;

3. 配置 Apache:

Alias /files/gitweb.css /var/www/gitweb/gitweb.css Alias /files/git-logo.png /var/www/gitweb/git-logo.png Alias /files/git-favicon.png /var/www/gitweb/git-favicon.png

ScriptAlias /git /var/www/gitweb/gitweb.cgi <Directory "/var/www/gitweb">

SetEnv GITWEB CONFIG /var/www/gitweb/gitweb.conf

Options FollowSymLinks -SymLinksIfOwnerMatch Indexes +MultiViews

Order allow,deny

Allow from all

AllowOverride None

</Directory>

4. 通过 http://your\_server/git 就可访问 GIT 仓库了。